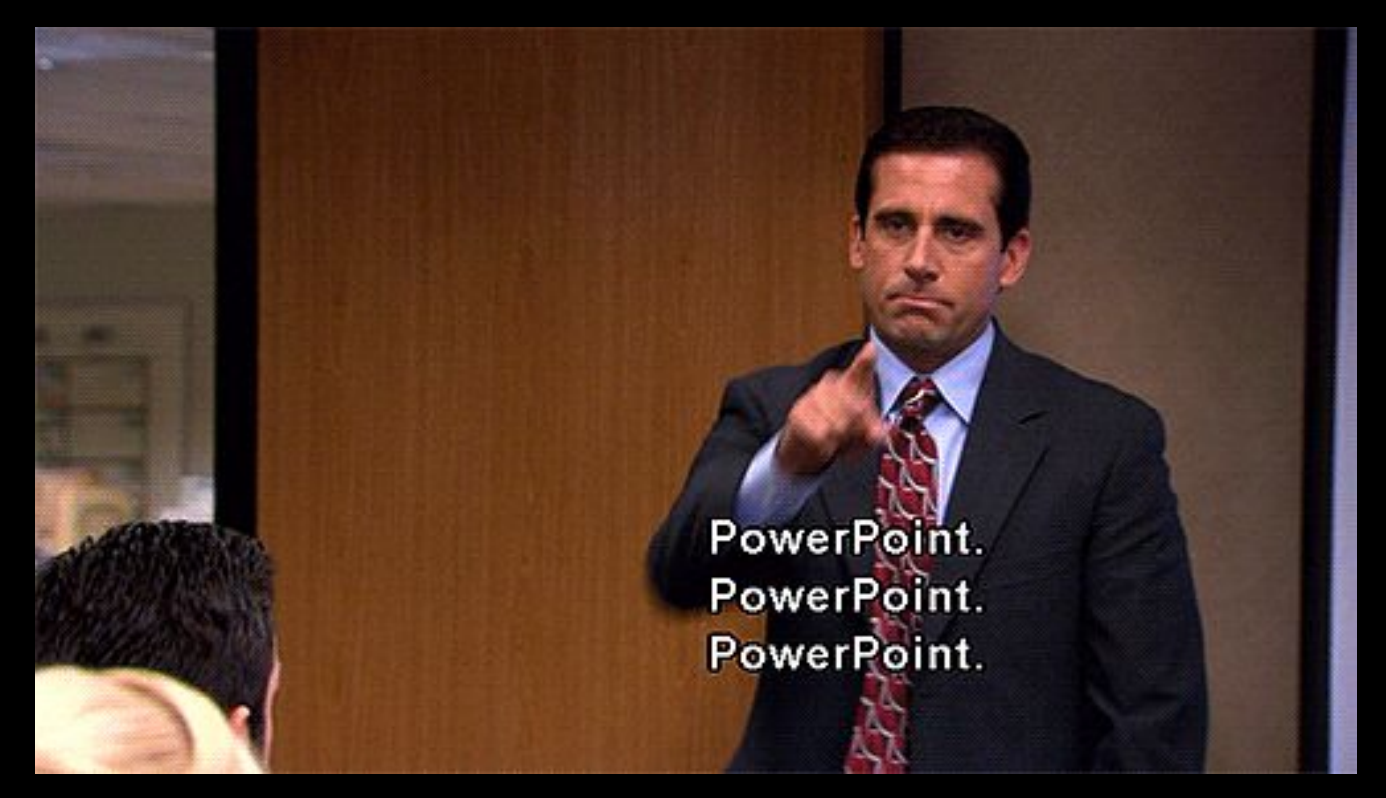

# Мастер-класс По созданию презентаций

Евгений Котов

# Содержание

- Простые правила оформления презентаций  $\Pi.$   $\Pi$
- Лайфхаки по оформлению слайдов 2.
- 3. Примеры хороших слайдов
- 4. Слайды из собственной практики

### 1. Простые правила оформления презентаций

## Начнем со структуры, по которой должно быть построено ваше решение

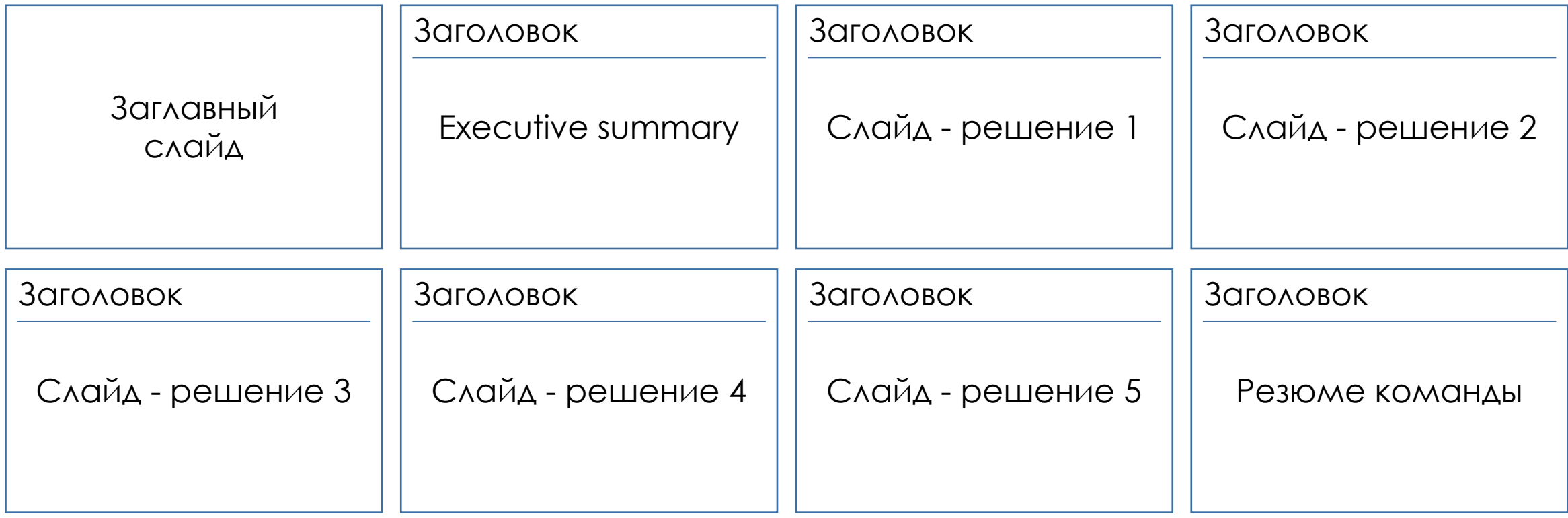

Качество презентации - это банальная аккуратность, общий СТИЛЬ И ПРОДУМАННОСТЬ КАЖДОГО ОТДЕЛЬНОГО СЛАЙДА

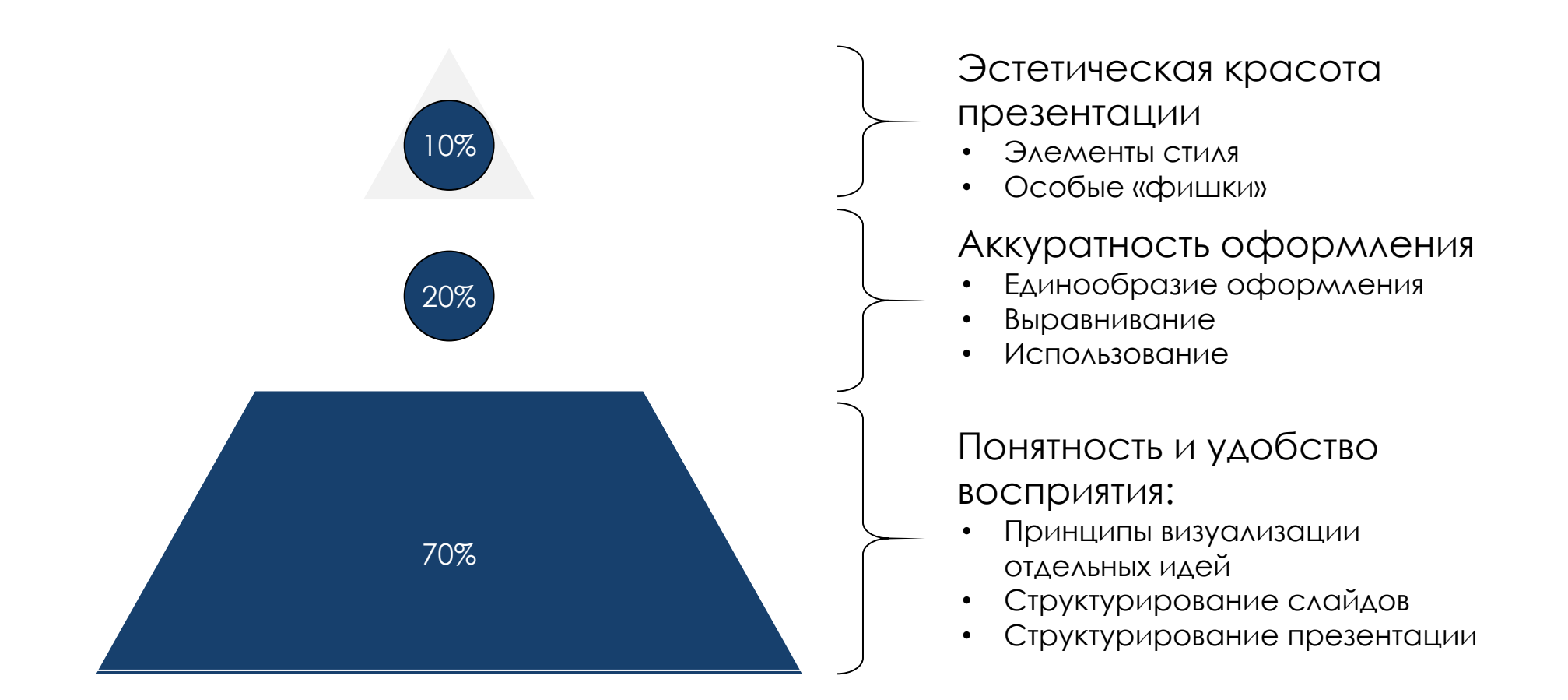

# Главные правила структурной презентации

Один слайд = одна Один слайд = одна $\bigotimes$ 

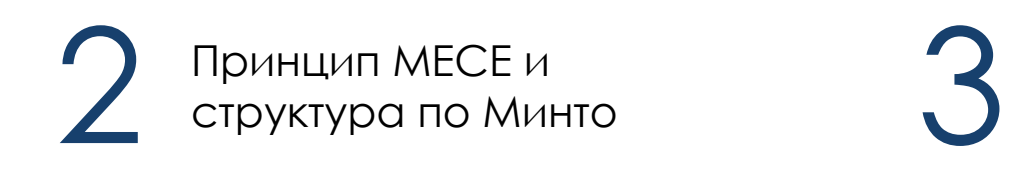

ǽоток идей – слева направо и сверху вниз

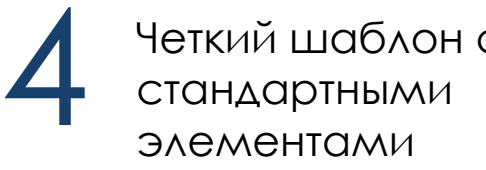

1

Четкий шаблон со

5 Заголовки слайдов должны складываться в логичное повествование решения

6 Содержательный месседж\*

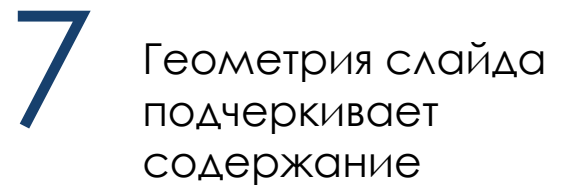

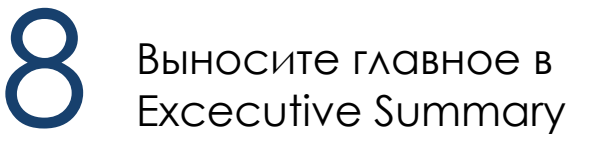

\*Ǻесседж – от англ. «сообщение» – главная мысль слайда. Как это выглядит, рассмотрим чуть позже.

## 1. Каждая самостоятельная мысль должна быть вынесена на отдельный слайд

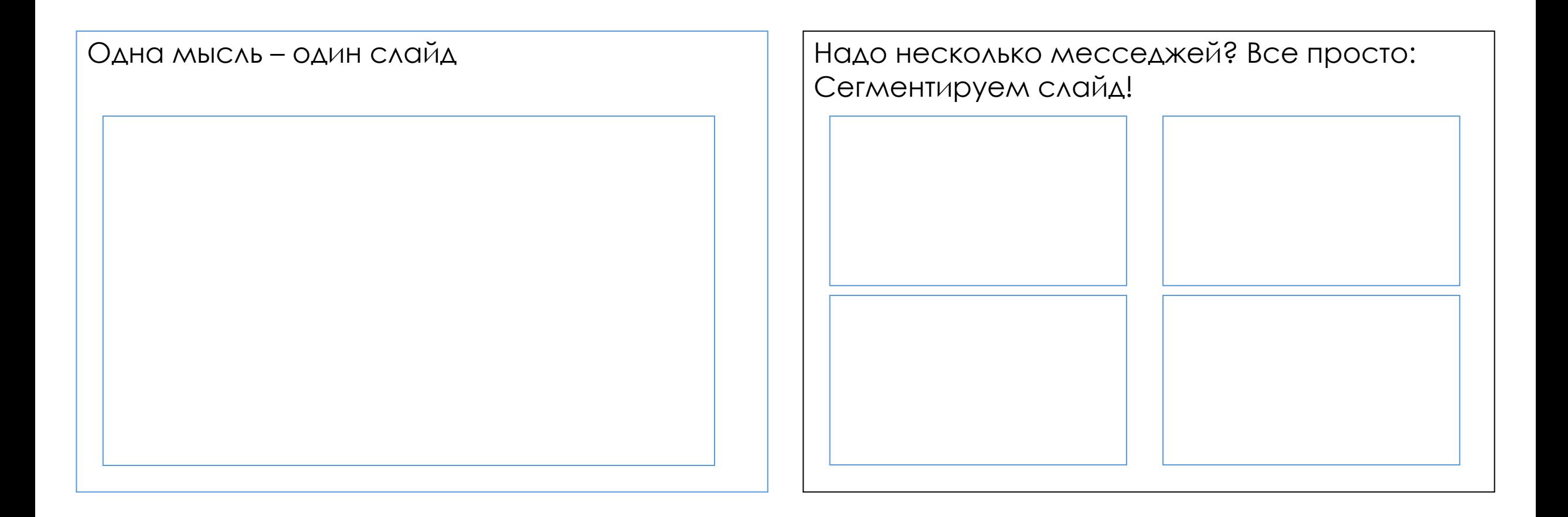

# 2. Четко продумайте структуру решения

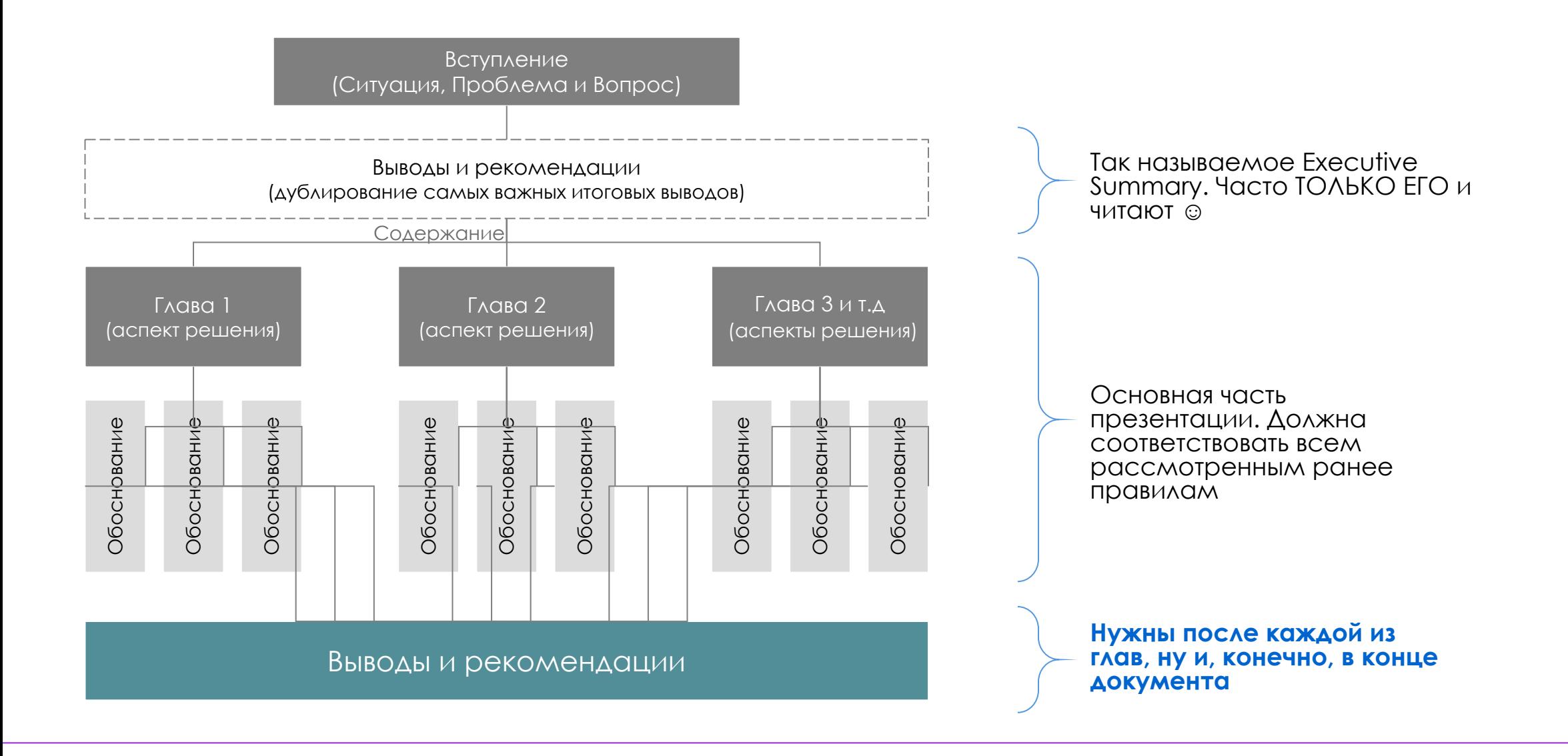

3. Ǿасположение элементов на слайде сильно влияет на восприятие информации слушателем/клиентом

#### Ǹонкретные мысли – слева направо

Внедрение трех решений SAP в бизнес компании-клиента из транспортной отрасли принесет наибольший эффект, который составит +44% к выручке на конец 2025 года

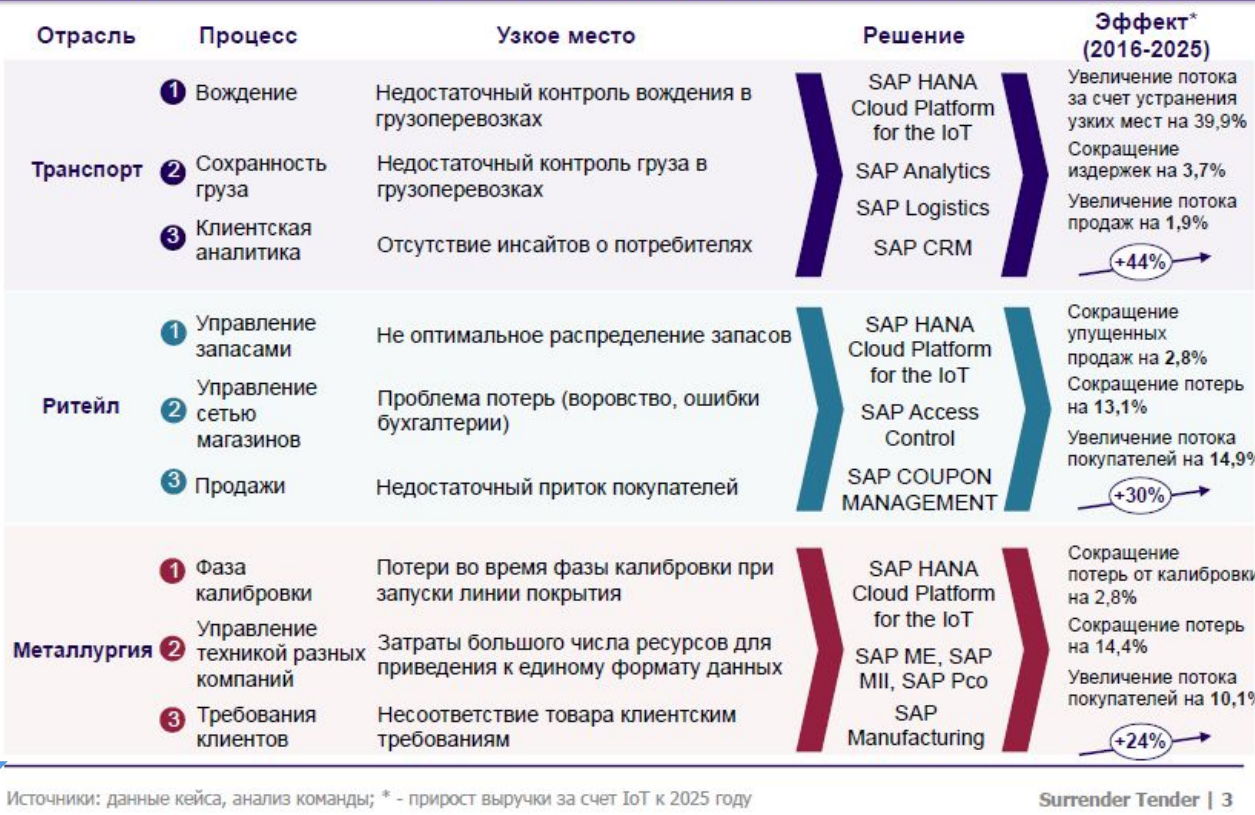

Важно помнить, что большинство людей перемещает взгляд слева на право и сверху вниз во время чтения. Поток информации на слайде должен быть направлен также.

# 4. Сделайте слайды удобными для чтения

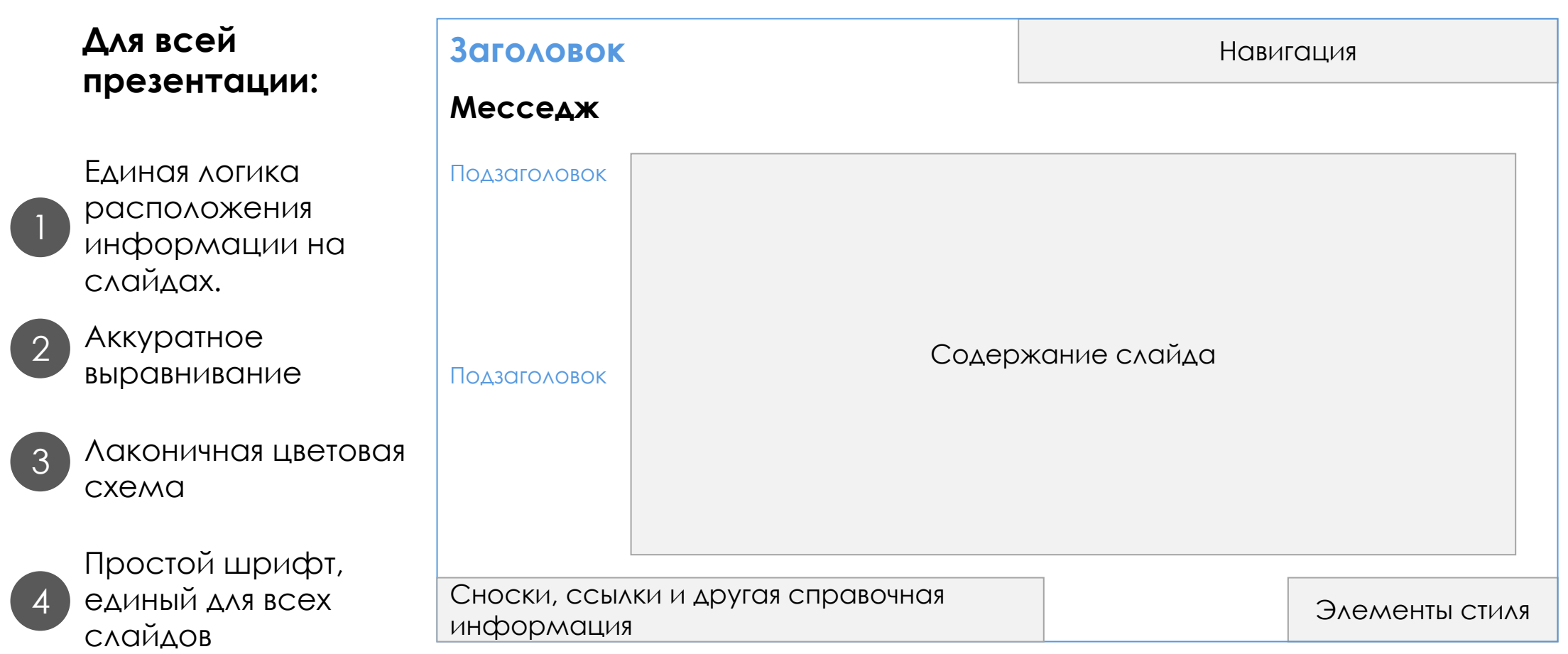

## 5. ǿлайды объединяются в презентацию последовательностью месседжей

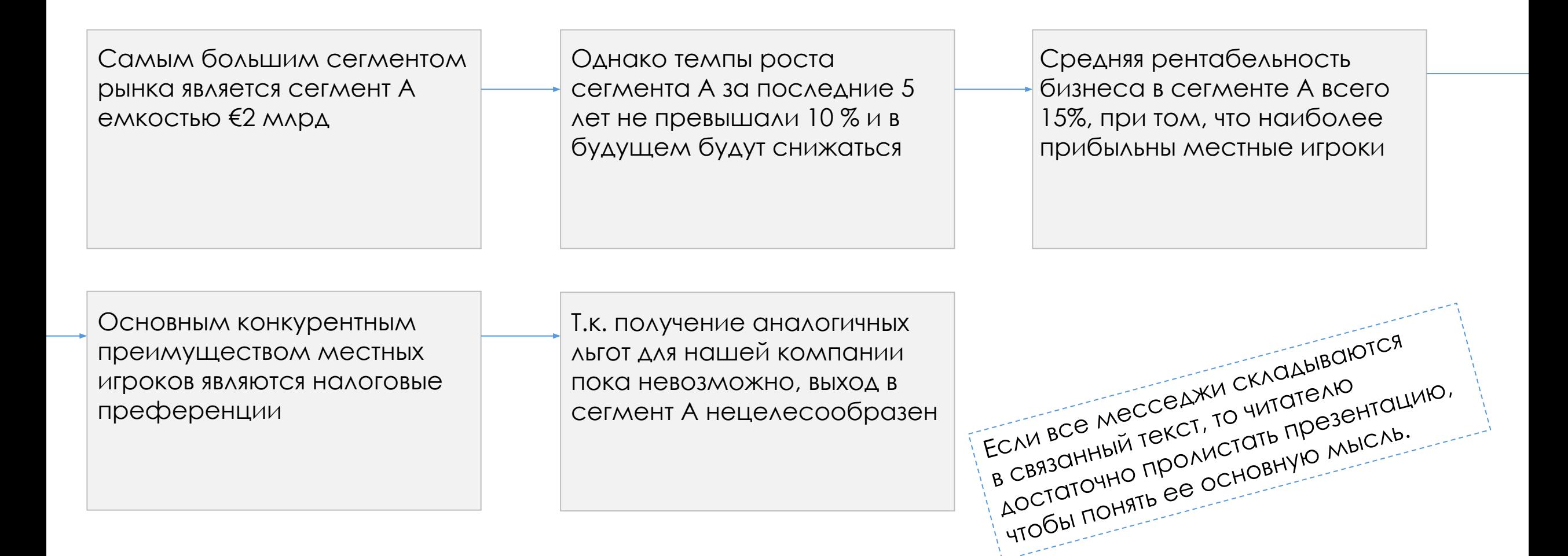

### 6. Важно сделать месседжи емкими, краткими, но информативными

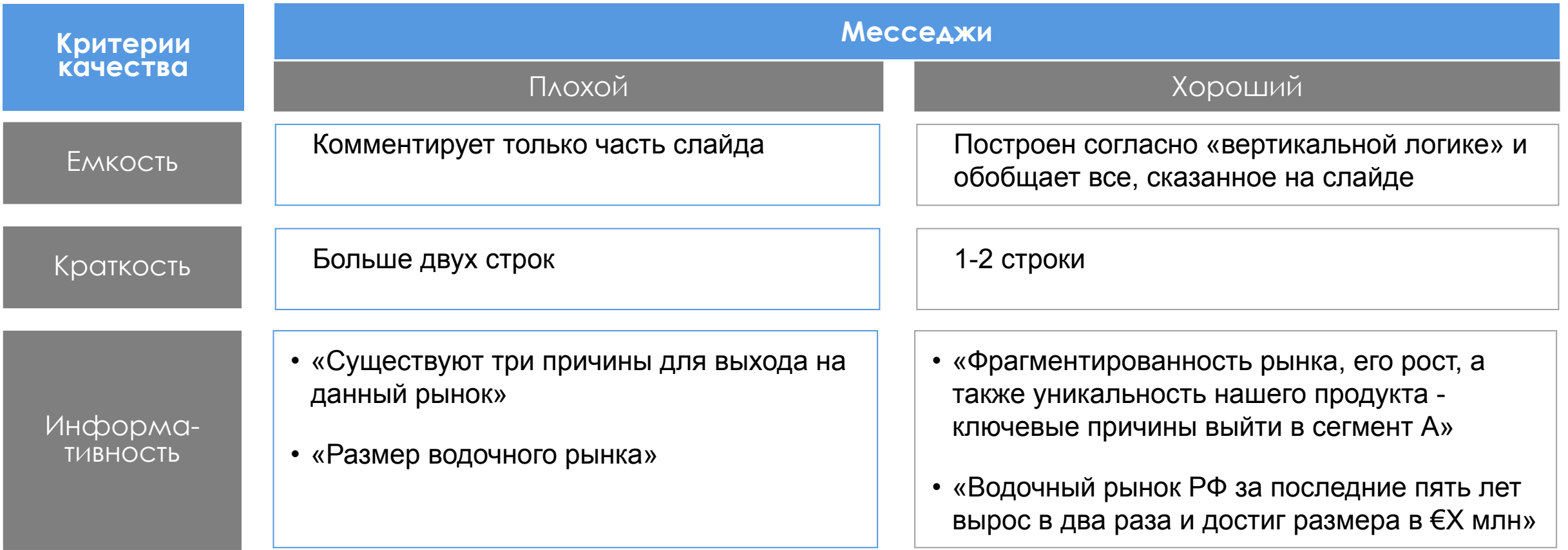

# 7. Добавьте смысловую структуру в свои слайды

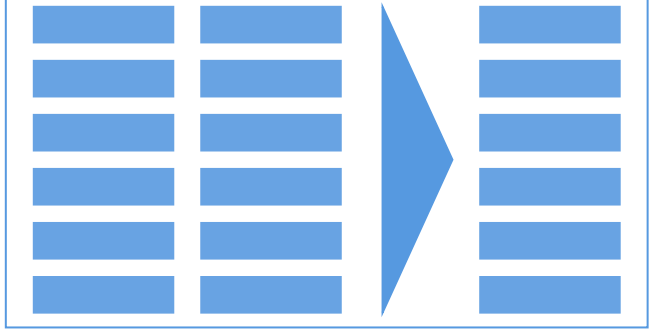

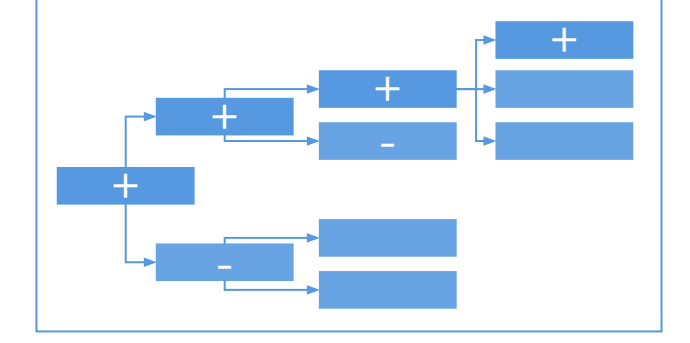

Структурированный список покажет КАК ОДНИ ЭЛЕМЕНТЫ ОТНОСЯТСЯ К ДРУГИМ

Горизонтально распределенное дерево проиллюстрирует ход вашей мысли в ходе выбора оптимального решения

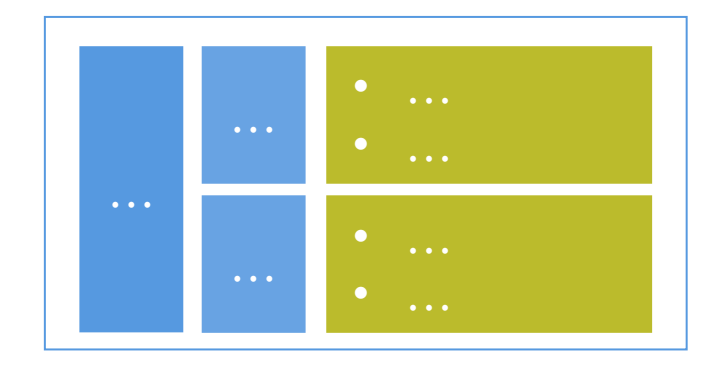

Пространственная структура позволит отобразить вложенность объектов

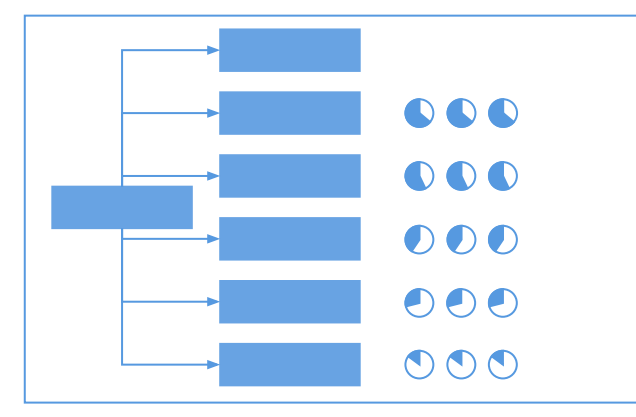

Дерево с диаграммами Harvey Ball ИЛЛЮСТРИРУЕТ ВЗВЕШИВАНИЕ альтернатив по разным основаниям

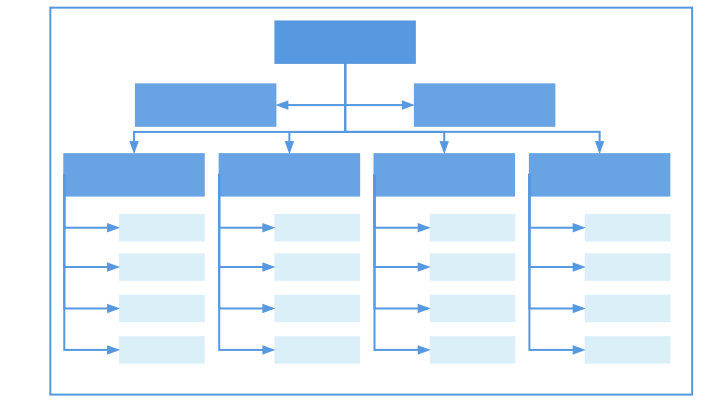

Сложное дерево решений лучше отобразит иерархические или структурные взаимосвязи между объектами

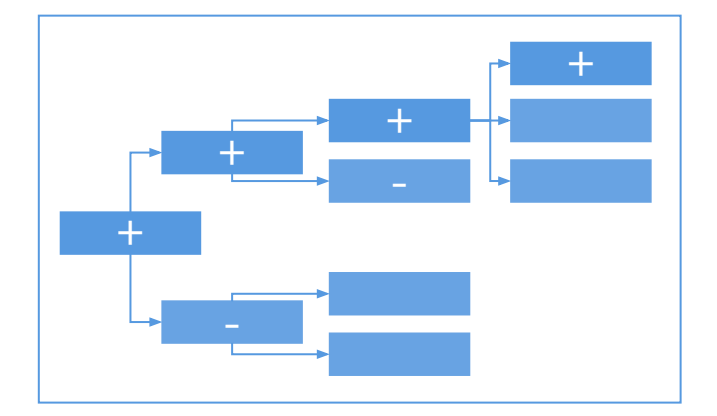

Горизонтально распределенное дерево проиллюстрирует ход вашей мысли в ходе выбора оптимального решения

## 8. Выносите главное в Executive Summary на первом слайде вашей презентации

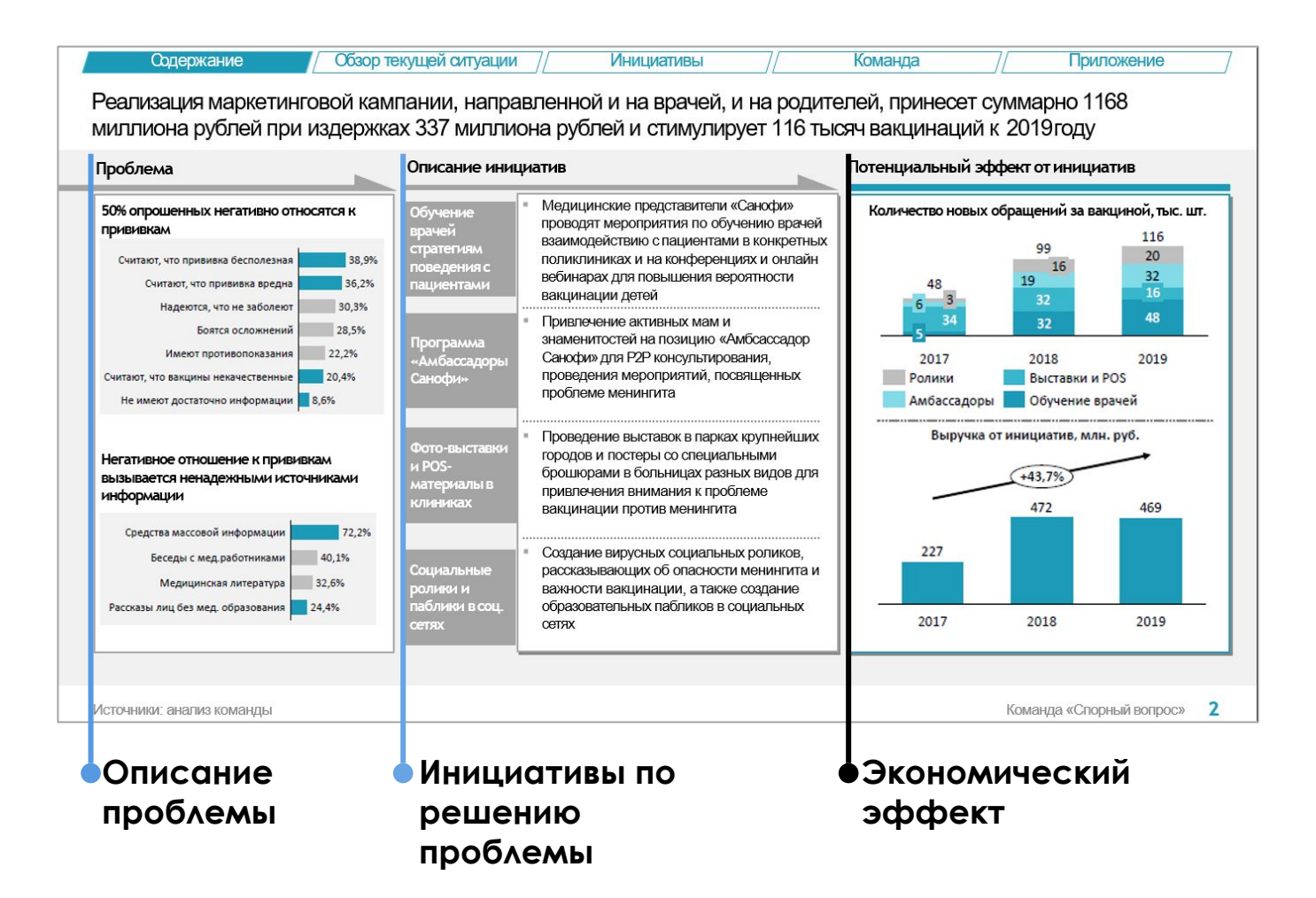

- Советуем уделить этому слайду особое внимание по трем причинам:
- Вводит слушателей в курс дела
- Задает структуру последующего повествования в голове аудитории
- Дает общее представление о ваших предложениях, не углубляясь в детали

### Визуальные элементы раскроют содержание лучше, чем километры текста

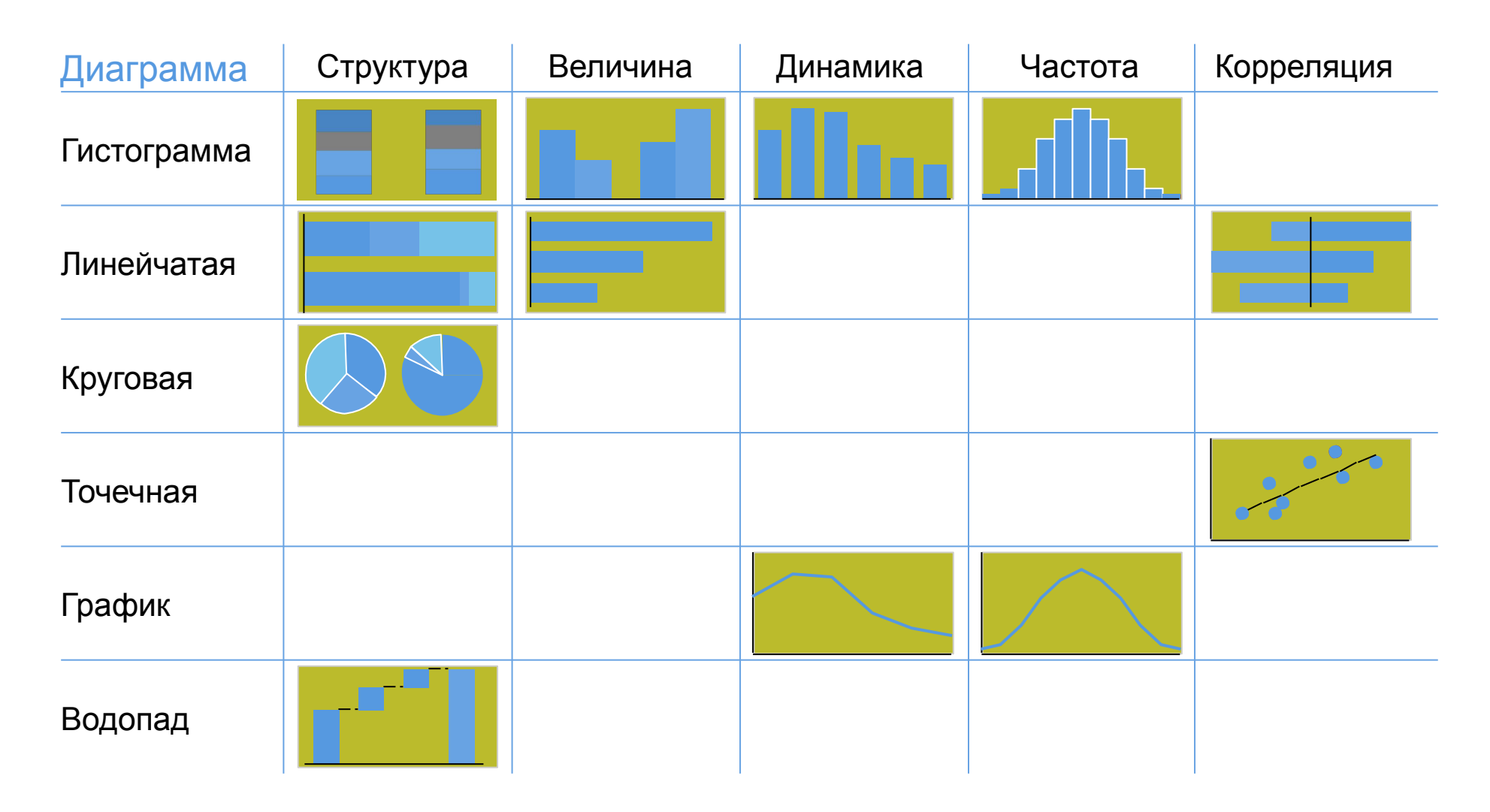

# Используйте гармоничную цветовую схему

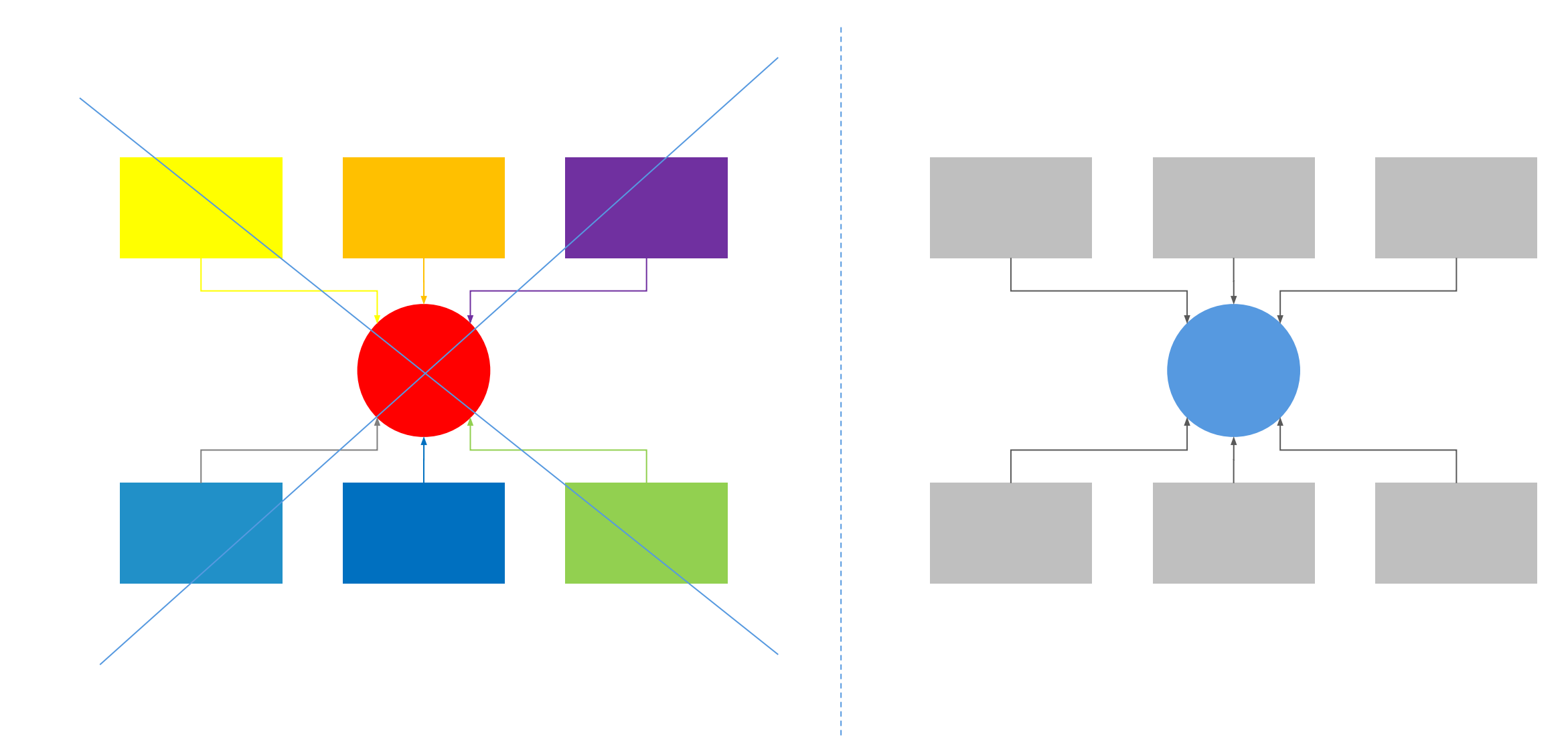

## Шрифты, которые не стоит использовать В презентации

Например:

# Times New Roman – Ну, обычный который Monotype Corsiva - Красивый рукописный Comic Sans MS - Смешной такой

Рекомендуется использовать шрифты без засечек

**•Arial** 

•Calibri

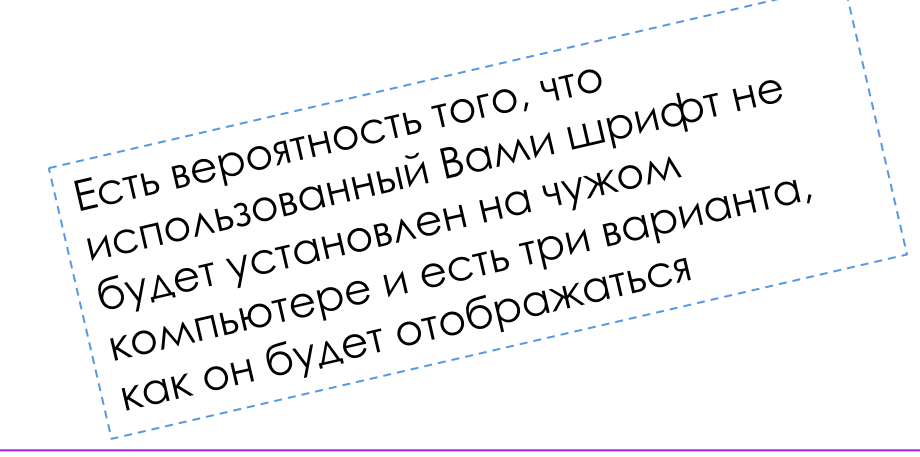

# Используйте иконки и значки с умом

Иконки применяются в презентации с целью разнообразить сухой текст и цифры

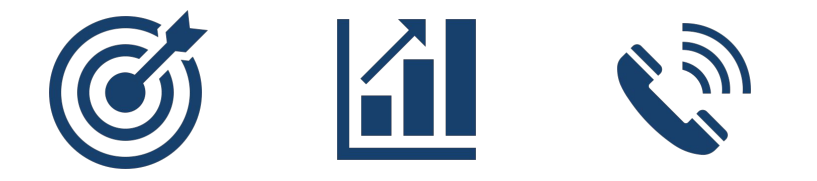

Сайты с бесплатными иконками:

Freepik.com Flaticon.com

### Иконки скачивайте только в формате **.SVG**

SVG-формат - единственный векторный формат, который позволяет без потерь качества масштабировать и перекрашивать иконки.

# ǽользуйтесь работами других дизайнеров

Pinterest.com – сайт с большим количеством материалов на любой вкус. Крутые презентации можно посмотреть по тегу «presentation

Elements.envato.com – также сайт с материалами, для скачивания нужно покупать подписку, но никто не мешает позаимствовать несколько приемов по красивому оформлению слайдов

Unsplash.com – сайт со стоковыми бесплатными фотографиями в высоком разрешении

# Горячие клавиши в PPT для Windows

### Комбинации клавиш

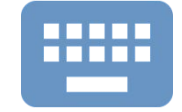

- Alt  $+$  Tab Переключение между окнами
- Ctrl +  $C$  Копировать
- $\cdot$  Ctrl + V Вставить
- Ctrl  $+ X B$ ырезать
- Ctrl + A Выделить всё
- $\cdot$  Ctrl + B Жирный
- Ctrl  $+$  G  $-$  Crpynnupobarb объекты
- Ctrl + Shift + G Разгруппировать объекты
- Ctrl +  $F Ha$ йти
- Ctrl + Z Вернуться на одно действие назад
- Ctrl + Y Перейти на одно действие вперёд
- Shift + Alt +  $\Box/\Box$  Понизить/повысить уровень маркированного списка
- Shift  $+ \Box / \Box -$  увеличить/уменьшить ширину объекта
- Shift  $+ \Box / \Box -$  увеличить/уменьшить высоту объекта
- Windows  $+ D \text{nepe}$ йти на рабочий стол
- Shift + F10 вызвать контекстное меню
- $\cdot$  Ctrl + O OTKDbITb
- $\cdot$  Ctrl + S Сохранить
- Ctrl +  $N$  Открыть новый документ
- Ctrl + Home перейти к началу документа
- Ctrl + End перейти к концу документа
- Windows + E открыть «Мой компьютер»

### Комбинации при работе с мышкой

Нажмите данные клавиши во время изменения размеров или перемещении объектов:

- Alt Небольшой шаг перемещения без привязки к сетке
- Ctrl Копирование объекта
- Shift Перемещение объекта строго по горизонтали или вертикали
- Shift Сохранение пропорций при изменении размеров предмета и выставление правильных пропорций (квадрат, круг) при создании нового предмета
- Ctrl + Shift Копирование объекта строго по горизонтали или вертикали

# Горячие клавиши в РРТ для Мас

•  $Cmd + C -$  Копировать

•  $Cmd + A - BbIq$ елить всё

 $\cdot$  Cmd + V - Вставить

• Cmd  $+ X - B$ ырезать

•  $Cmd + B - KupHbW$ 

 $\cdot$  Cmd + F - Найти

### Комбинации клавиш

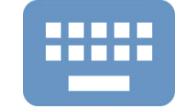

#### Комбинации при работе с мышкой

• Cmd + Z - Вернуться на одно действие назад

• Cmd + Y - Перейти на одно действие вперёд

• Cmd + Alt +  $G - C$ группировать объекты

• Cmd  $+$  Tab – Переключение между окнами

• Tab - Понизить уровень маркированного списка

• Cmd + Alt + Shift + G - Разгруппировать объекты

• Tab + Shift - Повысить уровень маркированного списка

Нажмите данные клавиши во время изменения размеров или перемещении объектов:

- Alt + Cmd Небольшой шаг перемещения без привязки к сетке
- Ctrl/Alt Копирование объекта
- Shift Перемещение объекта строго по горизонтали или вертикали
- Shift Сохранение пропорций при изменении размеров предмета и выставление правильных пропорций (квадрат, круг) при создании нового предмета
- Ctrl + Shift / Alt + Shift Копирование объекта строго по горизонтали или вертикали
- Shift  $+ \Box / \Box -$  увеличить/уменьшить ширину объекта
- Shift  $+ \Box / \Box -$  увеличить/уменьшить высоту объекта
- $\cdot$  Cmd + O OTKDbITb
- $\bullet$  Cmd + S Сохранить
- $Cmd + N O$ ткрыть новый документ
- Cmd  $+ \Box$  перейти к началу документа
- Cmd  $+ \Box$  перейти к концу документа

# Бонус: ȅек-лист по проверке качества презентации

CTPYKTYPA

**Название презентации** отражает её главную идею. **Основные цели** презентации ясно изложены в её начале. ǿоблюдается **«горизонтальная логика» заголовков** слайдов. Все **слайды последовательно взаимосвязаны** и между ними прослеживается четкая сторилайн.

СООБЩЕНИЕ (ИДЕЯ)

**Один** слайд содержит **одну идею. ǿодержание** слайда соответствует его **заголовку.** Используются **короткие** предложения, четко отражающие мысль. **Отсутствует лишняя информация**, отвлекающая от главной мысли.

ФОРМАТ утверждения. Ȅветовая гамма презентации гармонична и содержит **не более 3-5 цветов.**

**Заголовки информативны** и отражают главную мысль слайда.

Все слайды оформлены **в едином стиле.**

Используемые clipart и **анимации не отвлекают** от главной мысли слайда.

В презентации присутствуют **графики, схемы и диаграммы**, обосновывающие

ПРЕЗЕНТАЦИИ

### Лайфхаки по 2. оформлению СЛАЙДОВ

### На одном слайде использовать не более трех размеров шрифтов (самый маленький не менее 10 pt)

### Месседж – оптимально 24 **КЕГЛЬ**

#### Содержание слайда - оптимально 18 кегль, но не меньше 10

Содержание слайда Содержание слайда Содержание слайда

Содержание слайда Содержание слайда Содержание слайда

# Структура слайда должна быть проста и понятна

#### Неудачное использование круговои

#### CIDVKIVOH

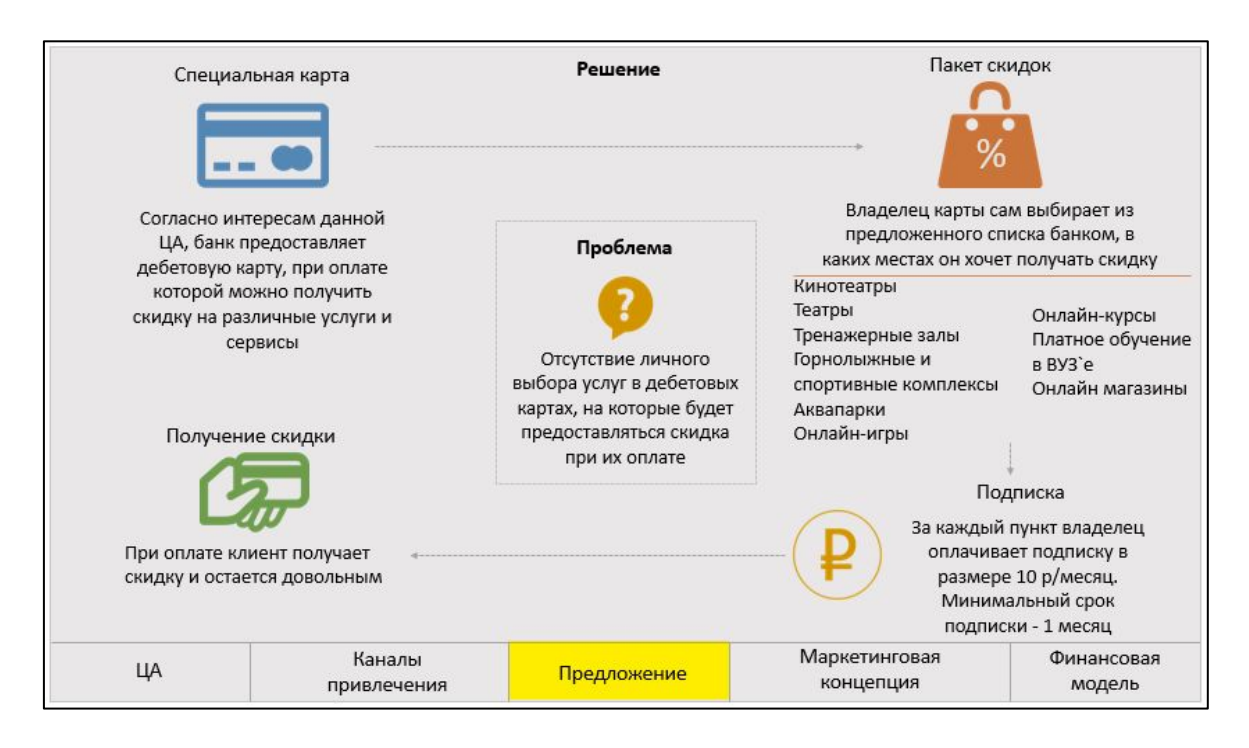

### Линейная последовательная структура

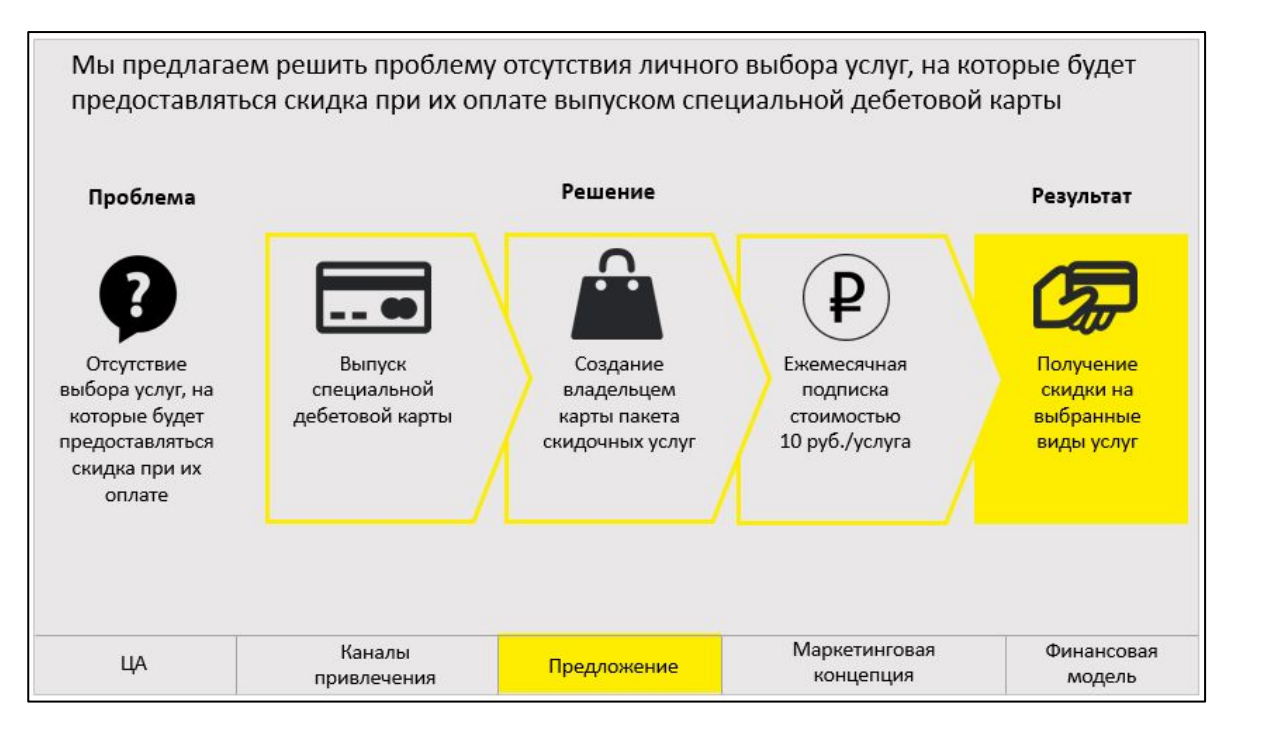

# Полезные структуры слайдов [1/6]

#### Деление на два

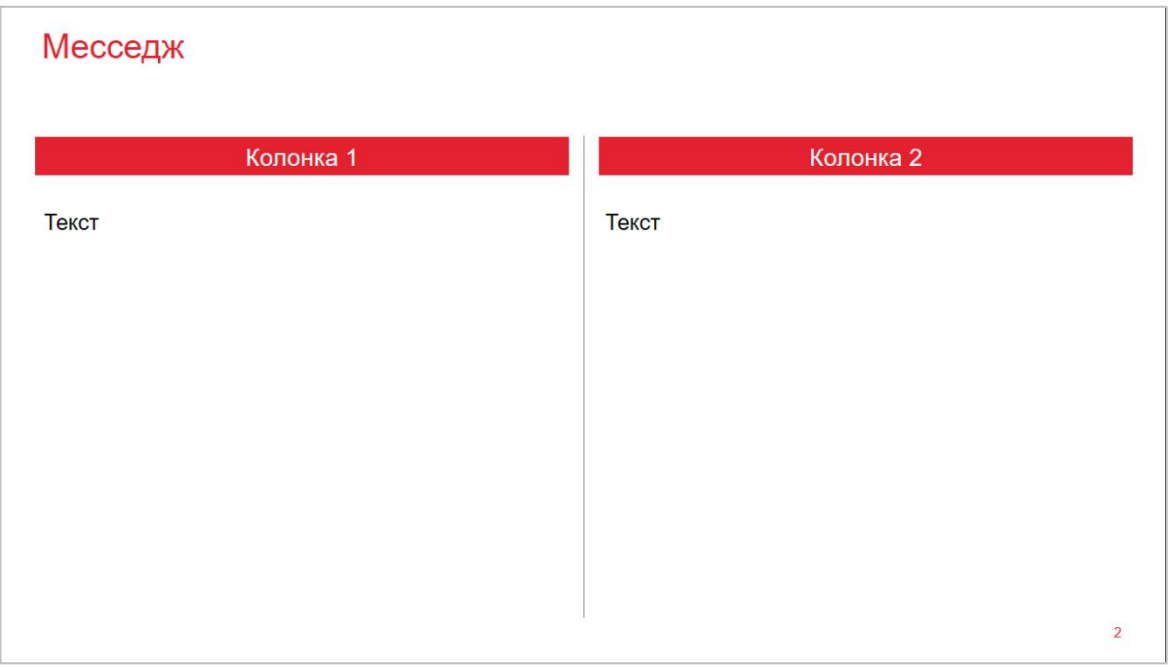

### Пример

#### SUBLIME<sup>O</sup>

Among 3 product segments in the market mobile internet should be our focus due to fastest growth rate and big potential capacity

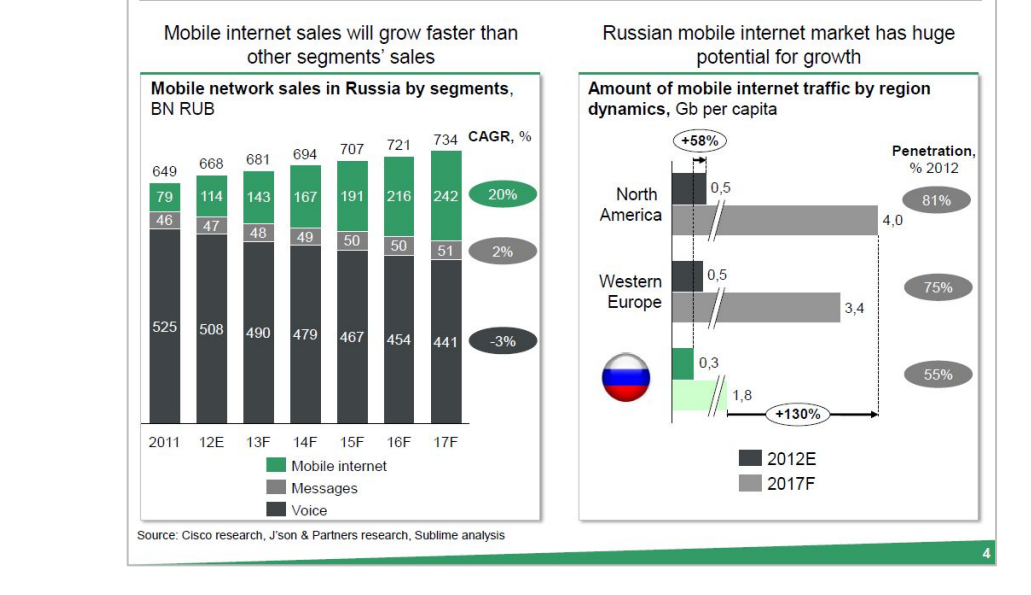

# Полезные структуры слайдов [2/6]

#### Деление на три

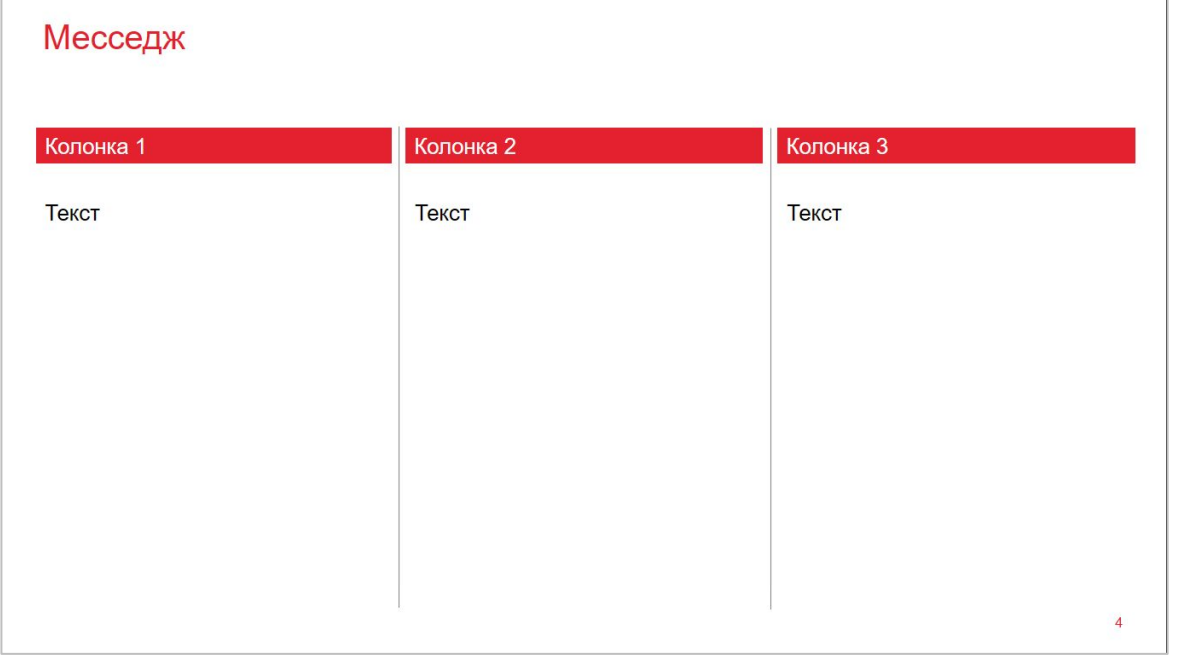

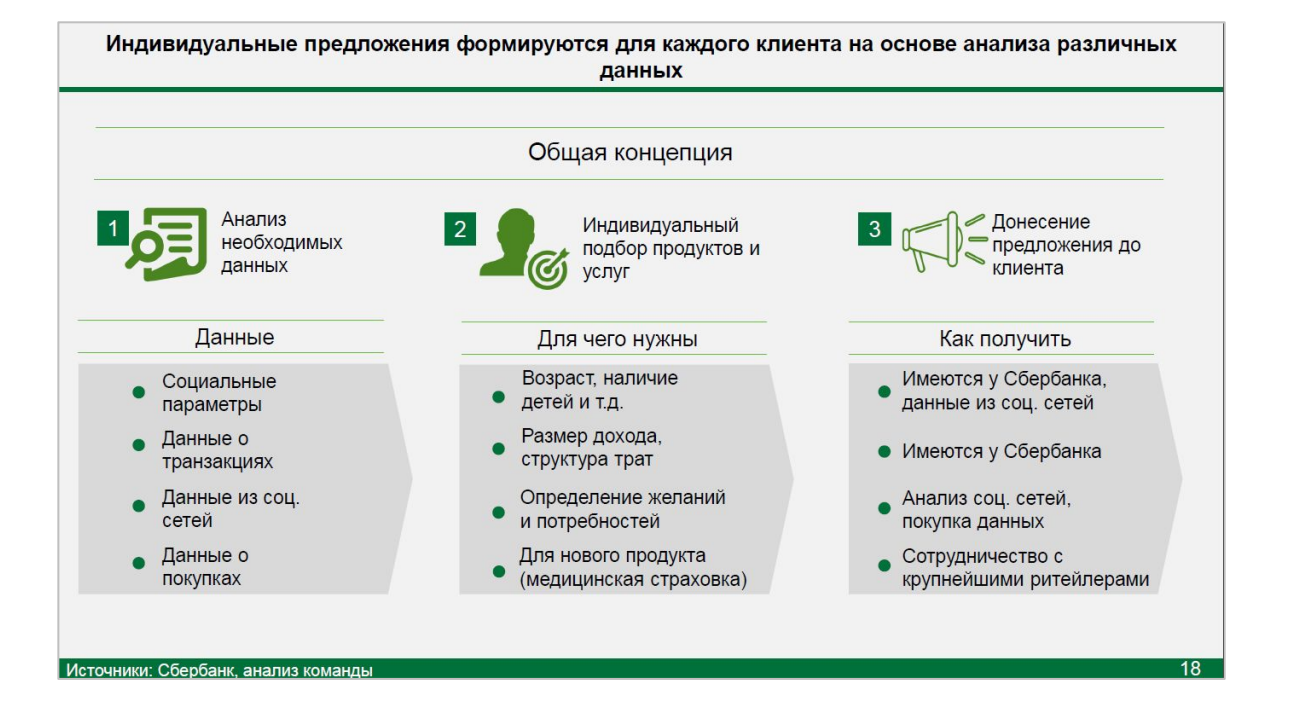

# Полезные структуры слайдов [3/6]

#### Вертикальное следствие

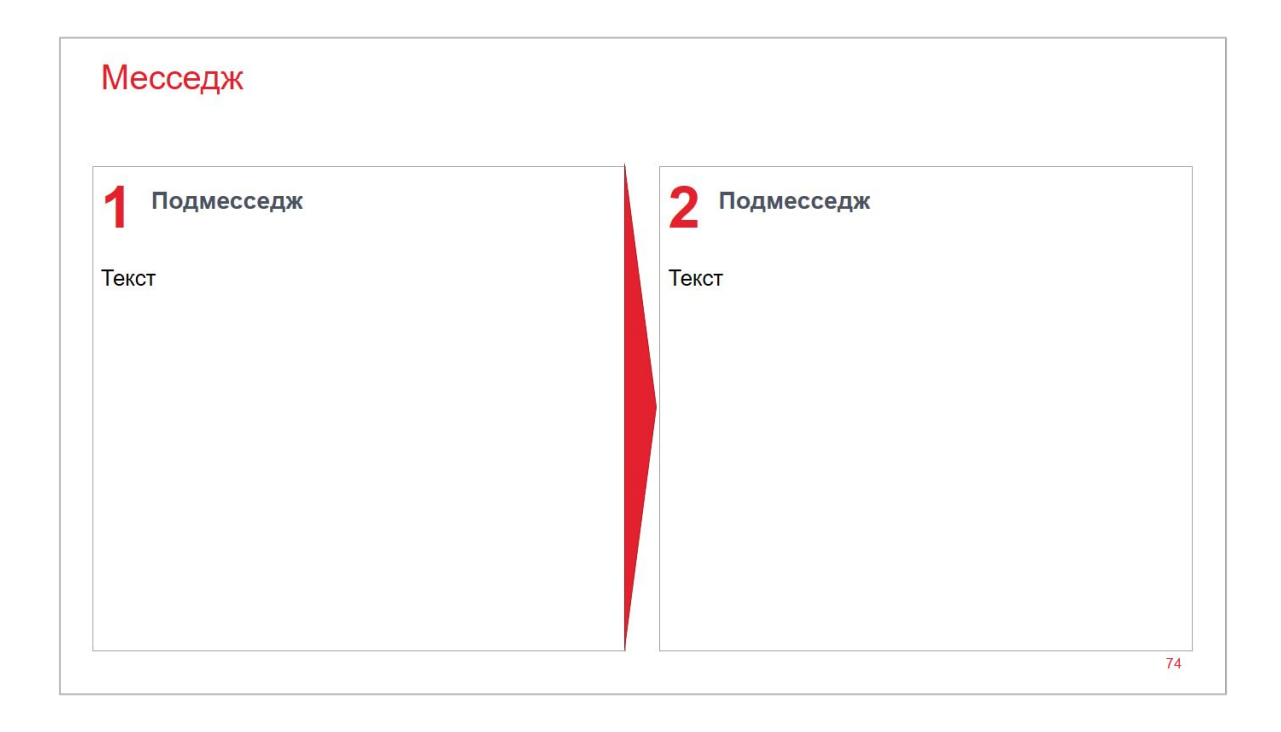

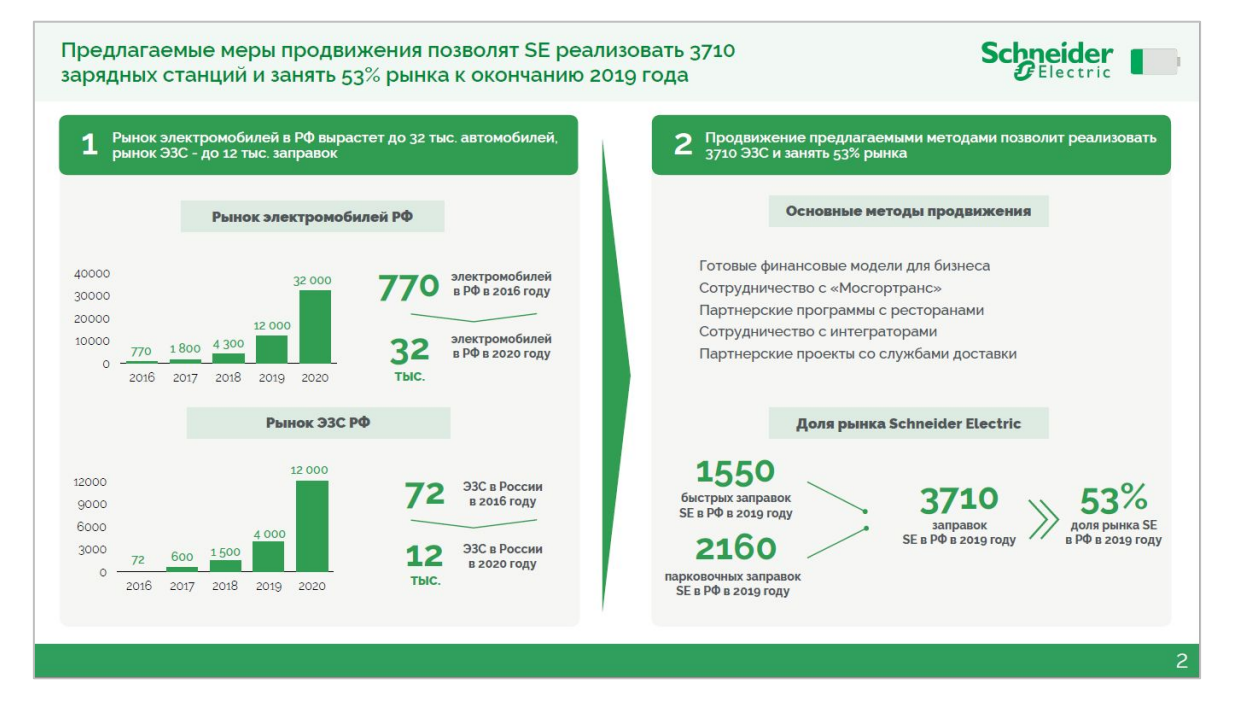

# Полезные структуры слайдов [4/6]

#### Плитка Месседж Подмесседж Подмесседж Подмесседж Подмесседж ◠ 3 Текст Текст Текст Текст Подмесседж 5 Подмесседж Подмесседж Подмесседж 6 8 Текст Текст Текст Текст 18

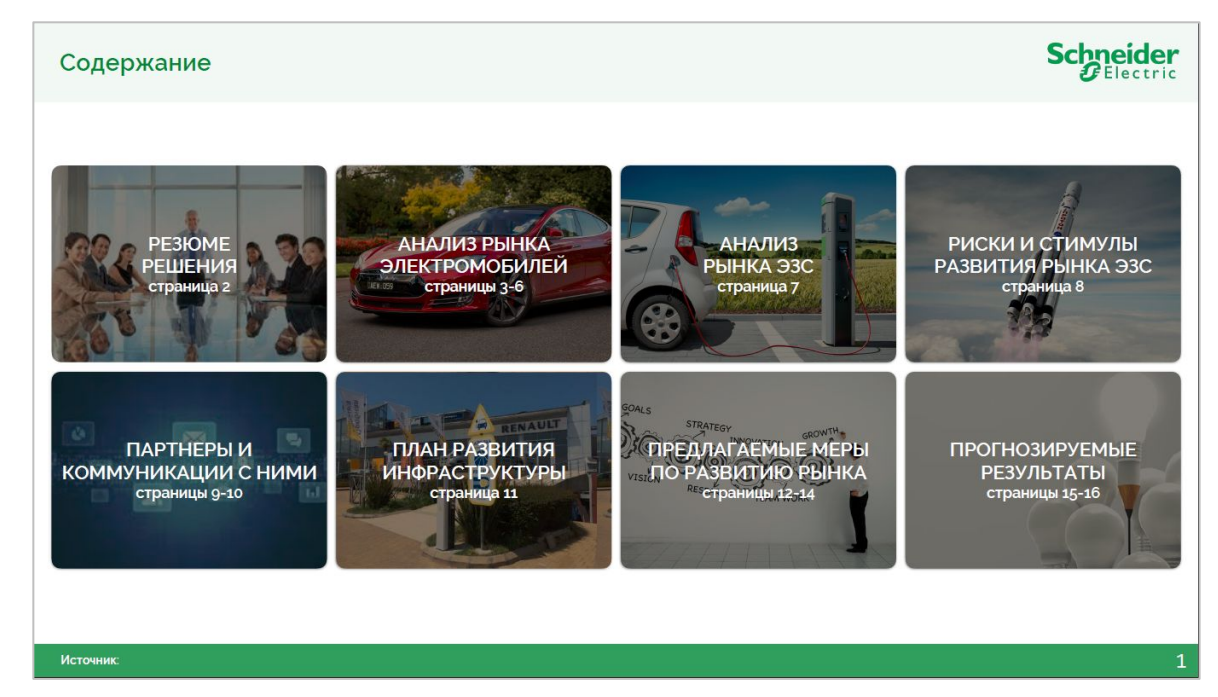

# Полезные структуры слайдов [5/6]

#### Круговое расположение элементов

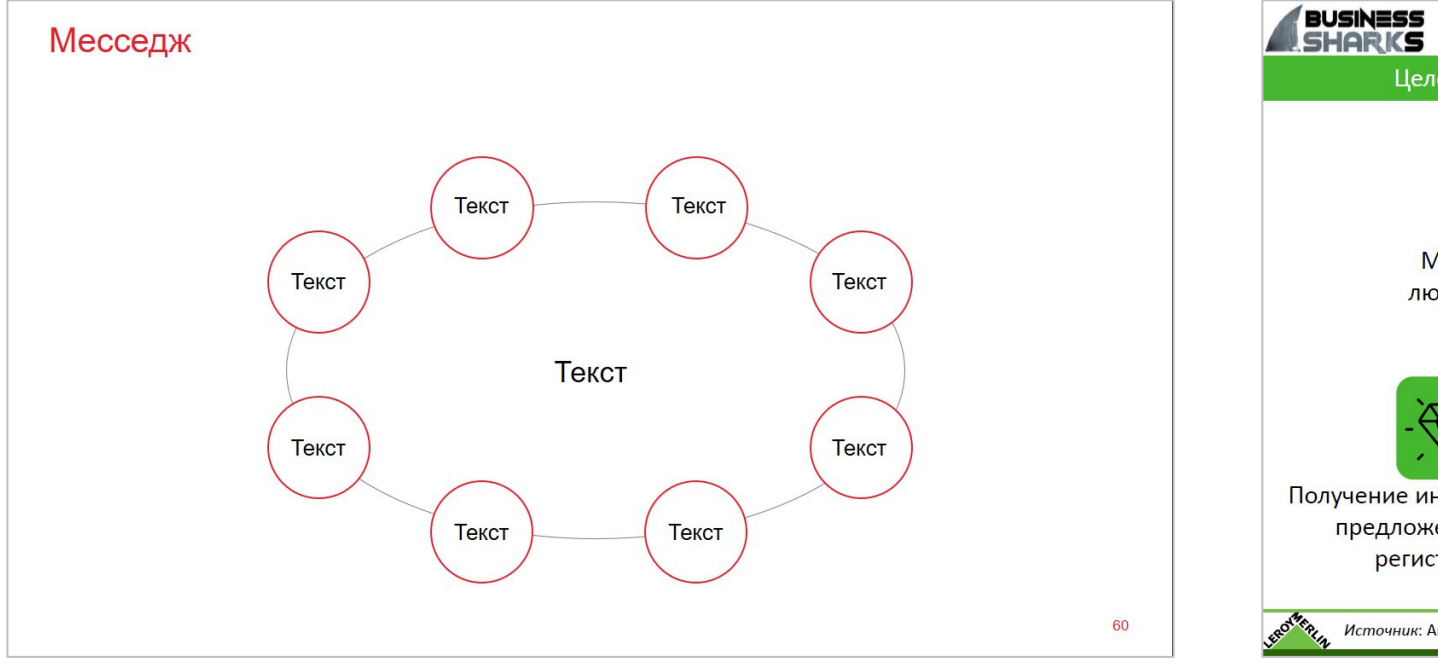

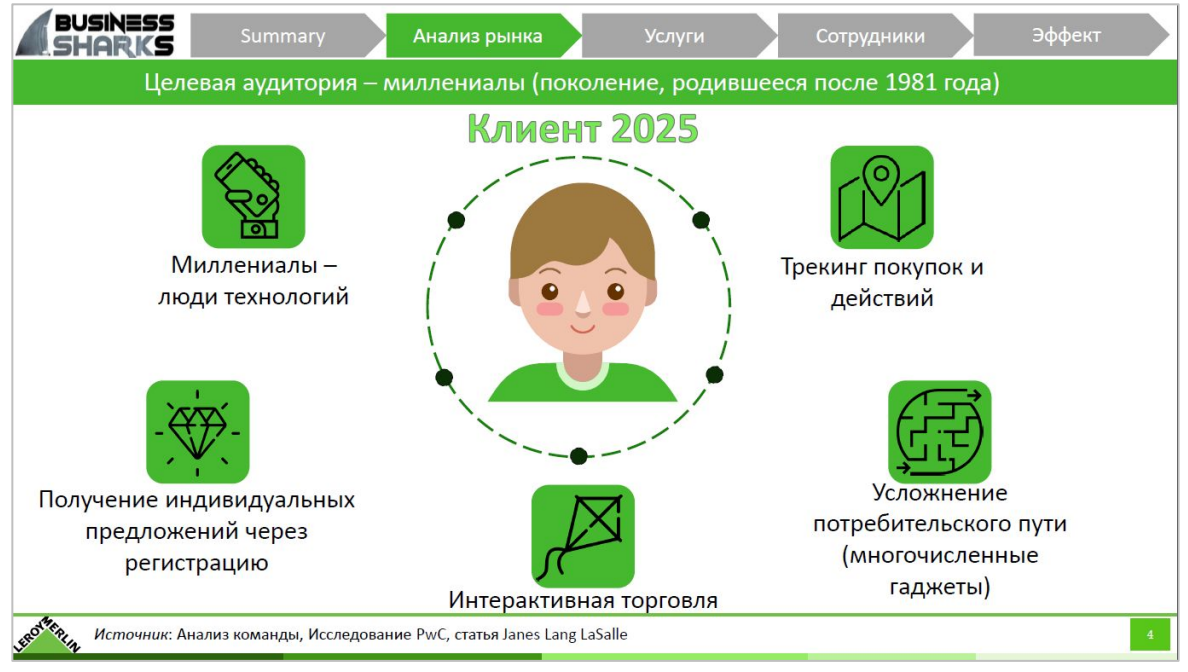

# Полезные структуры слайдов [6/6]

#### Деление на четыре

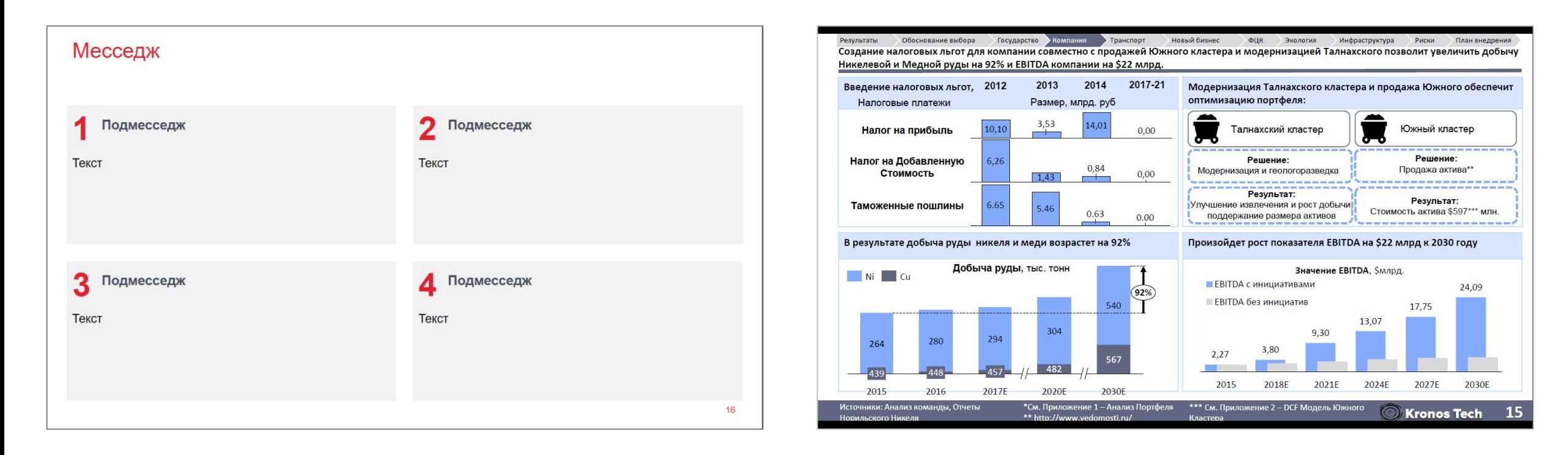

## Красота оформления презентации кроется в деталях

Используйте не более двух знаков после запятой, а также разделители разрядов

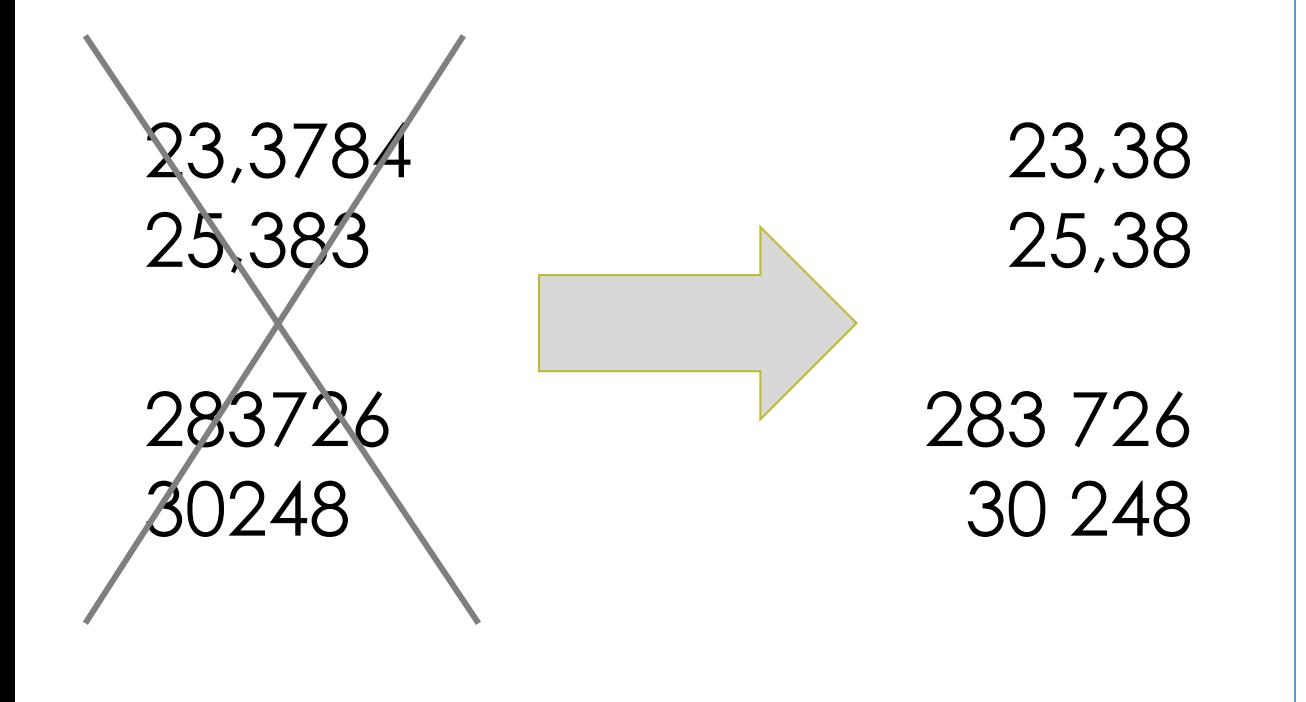

Следите за выравниванием элементов на СЛАЙДАХ И ПОЛОЖЕНИЕМ ТЕКСТА ВНУТРИ НИХ

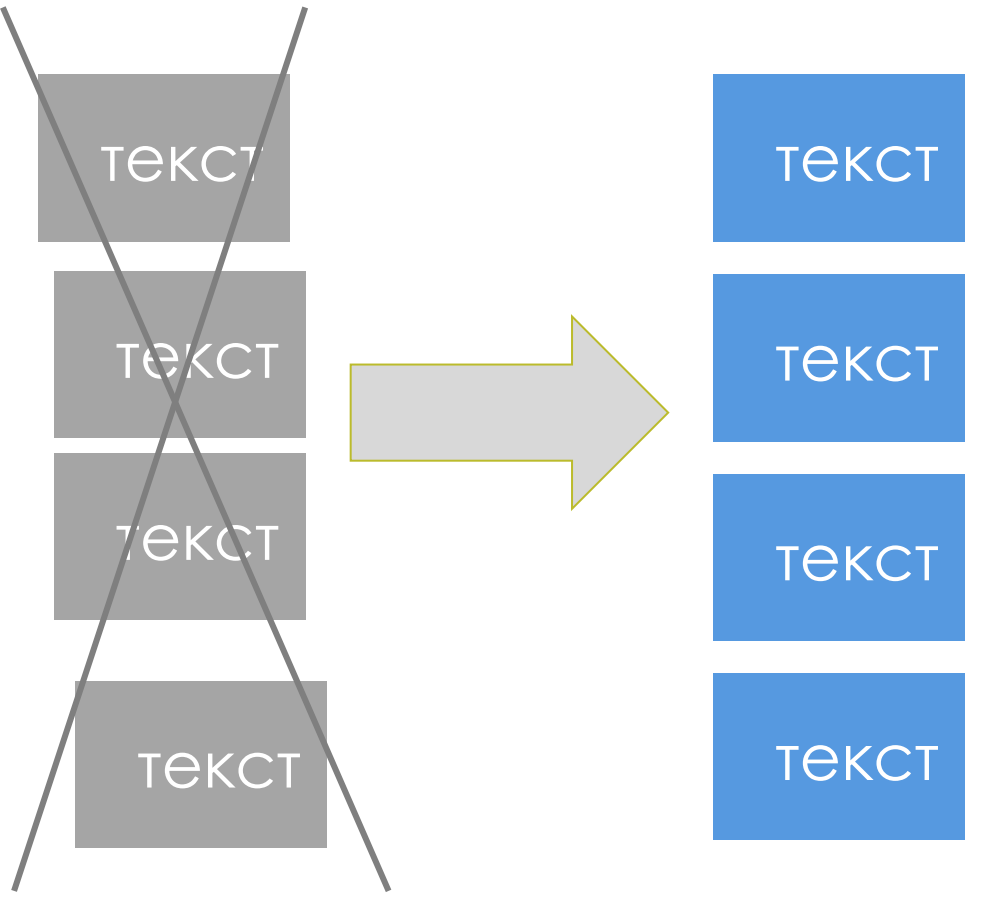

## Инструмент «выровнять» сэкономит время и сделает слайды аккуратными

#### Выравнивание

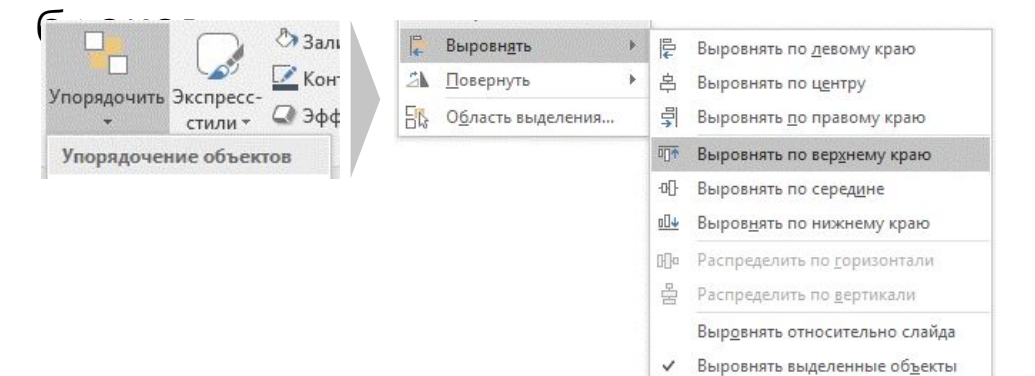

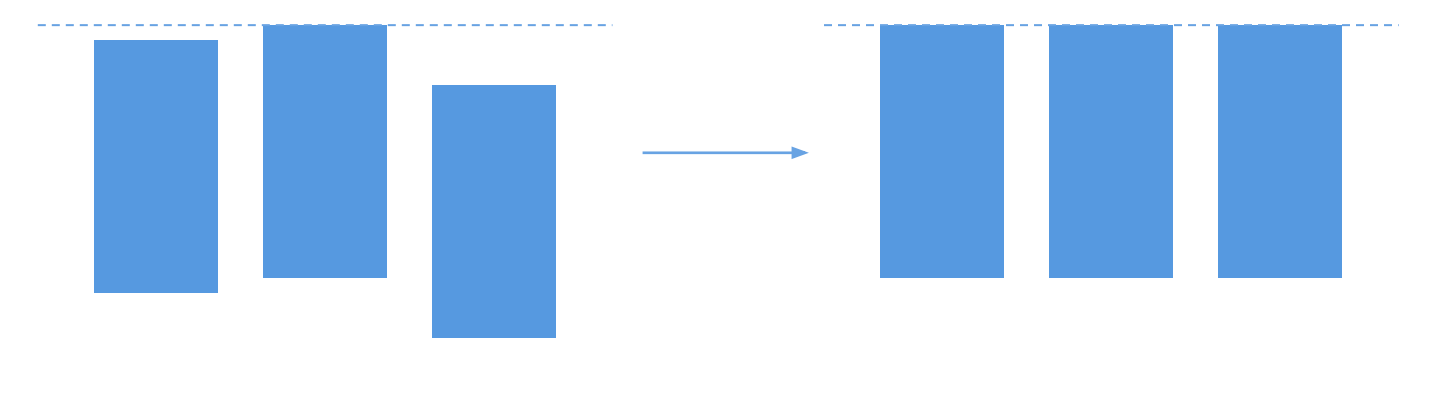

#### Равномерное распределение

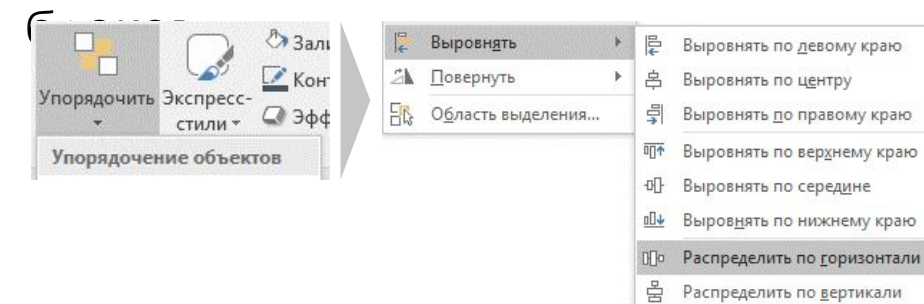

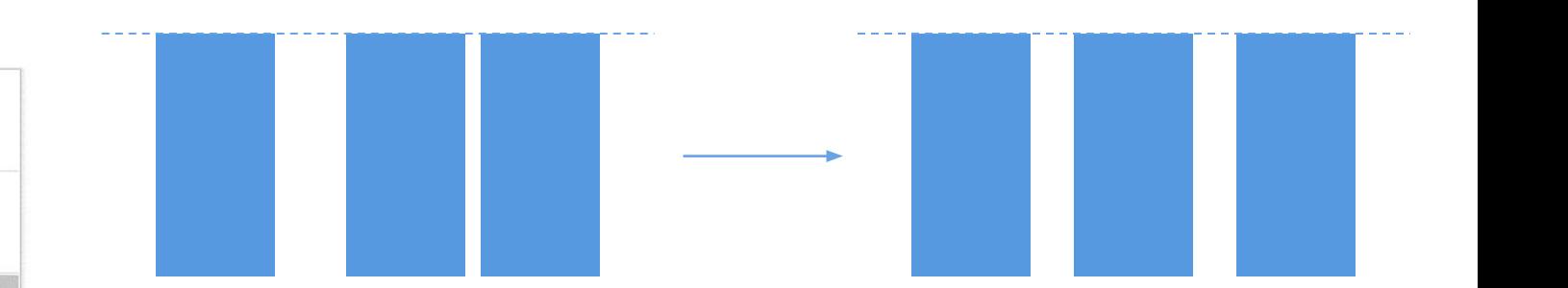

- Выровнять относительно слайда
- ◆ Выровнять выделенные объекты

# Полезная литература по презентациям

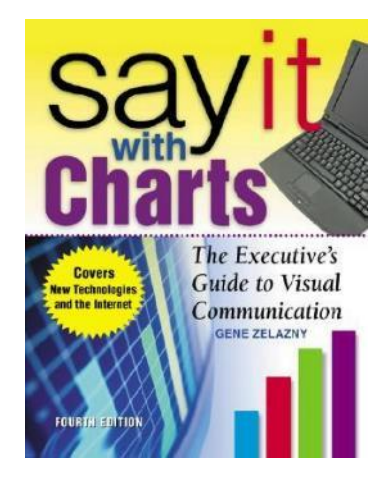

Say It With Charts, **Gene Zelazny** Говори на языке диаграмм, Джин Желязны

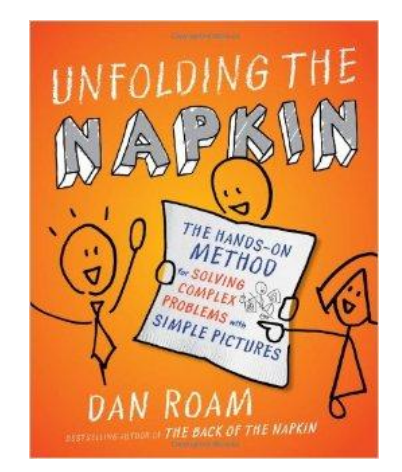

Unfolding the Napkin, Dan Roam Практика ВИЗУАЛЬНОГО мышления, Дэн Роэм

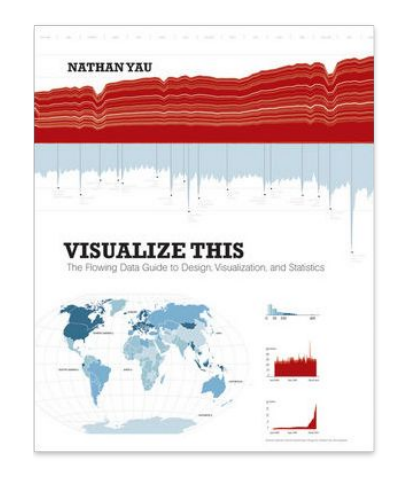

Visualize This. Nathan Yau **Искусство** ВИЗУАЛИЗАЦИИ В бизнесе, Нейтан Яу

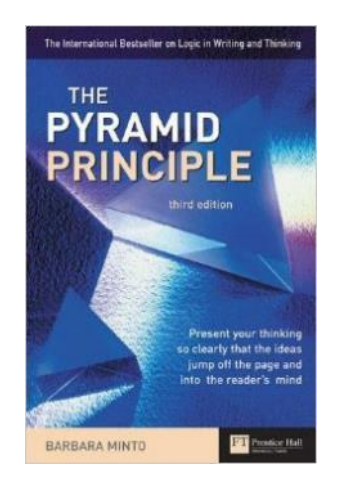

The Pyramid Principle, **Barbara Minto** Принцип пирамиды Минто, Барбара Минто

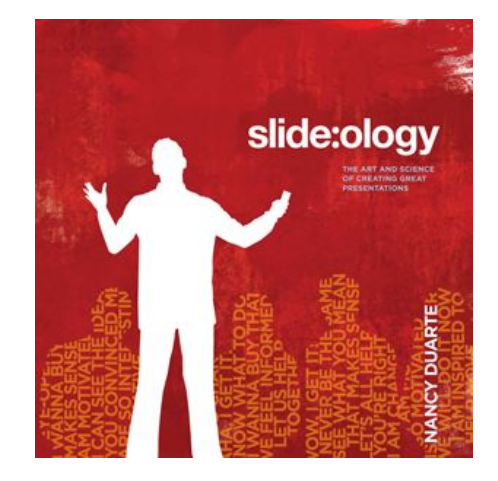

Slide: ology, Nancy Duarte Slide:ology, Нэнси Дуарте

Примеры хороших 3. СЛАЙДОВ

# Идеальный слайд – Executive Summary

#### SUBLIME <sup>O</sup>

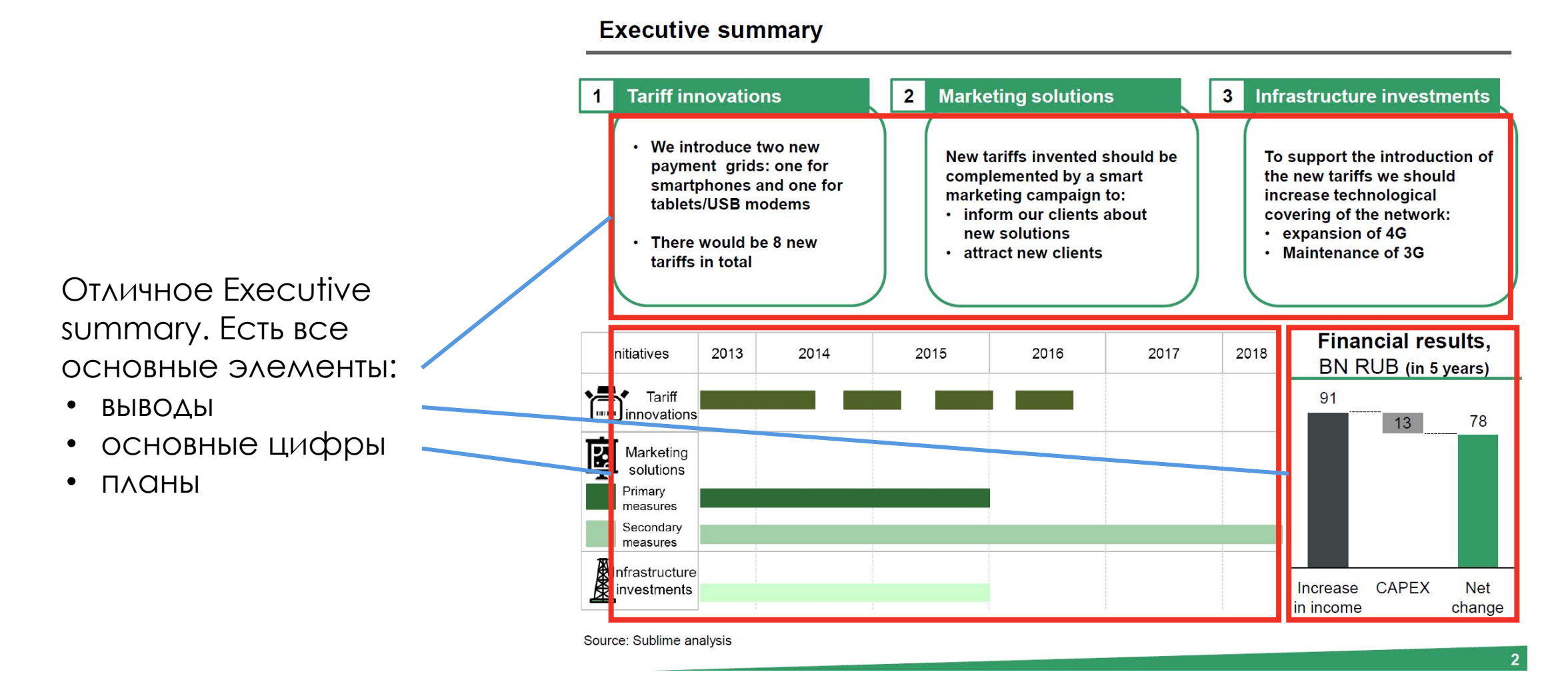

# Идеальный слайд - структура решения

#### SUBLIME <sup>O</sup>

Thus, increase of revenue from smartphone, tablet and USB wireless modem users is the key issue for MTS

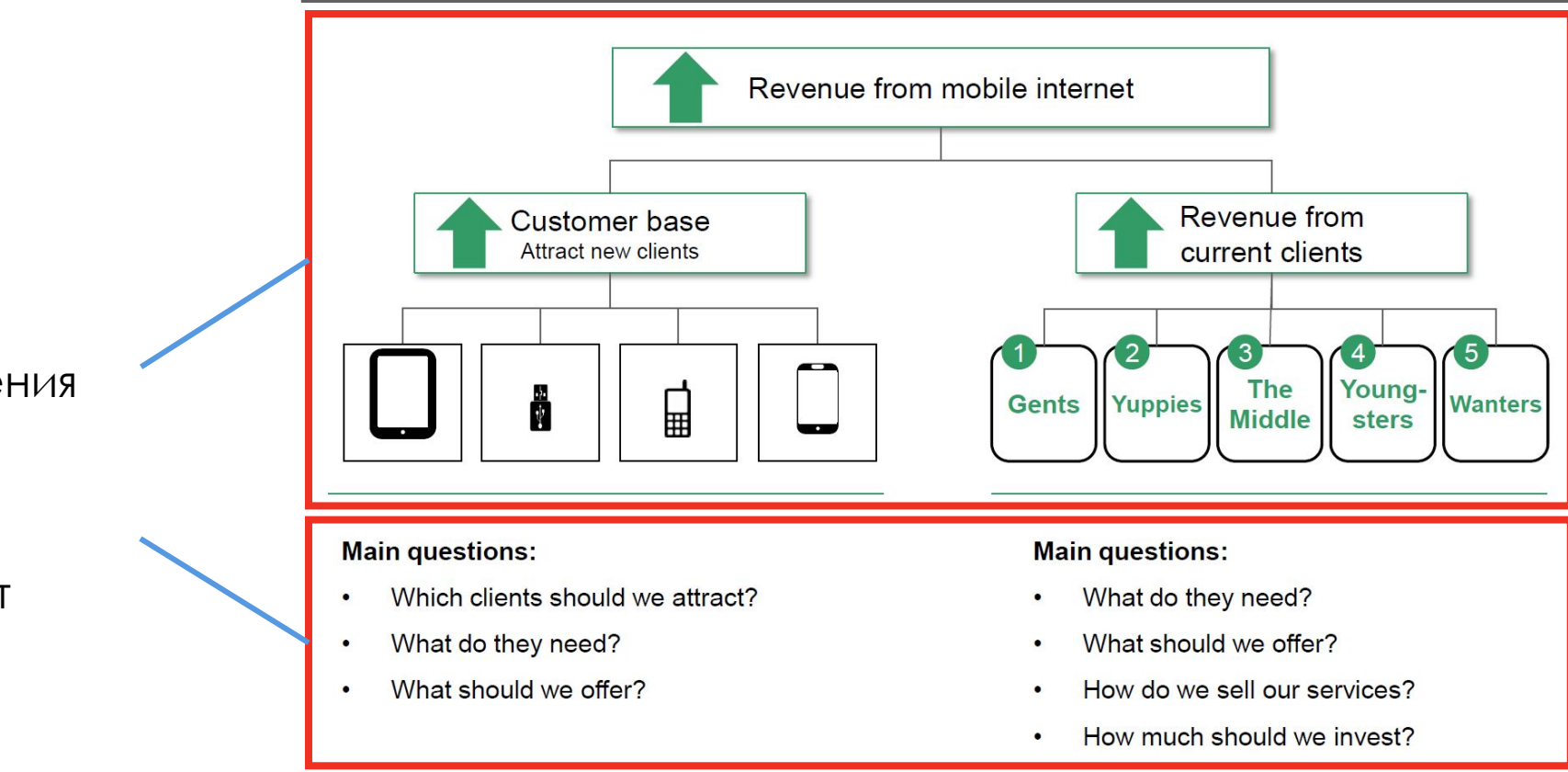

Команда детально разработала направления pocta...

...И ПОДНЯЛО КЛЮЧЕВЫЕ вопросы, которые будут ОСВЕЩЕНЫ ДАЛЬШЕ В презентации

Source: Sublime analysis

 $6\phantom{1}$ 

### Рассмотрены 3 альтернативы и обоснован выбор одной из них

### The proposed aggressive expansion can be done only by non-organic growth of Polesye Agro

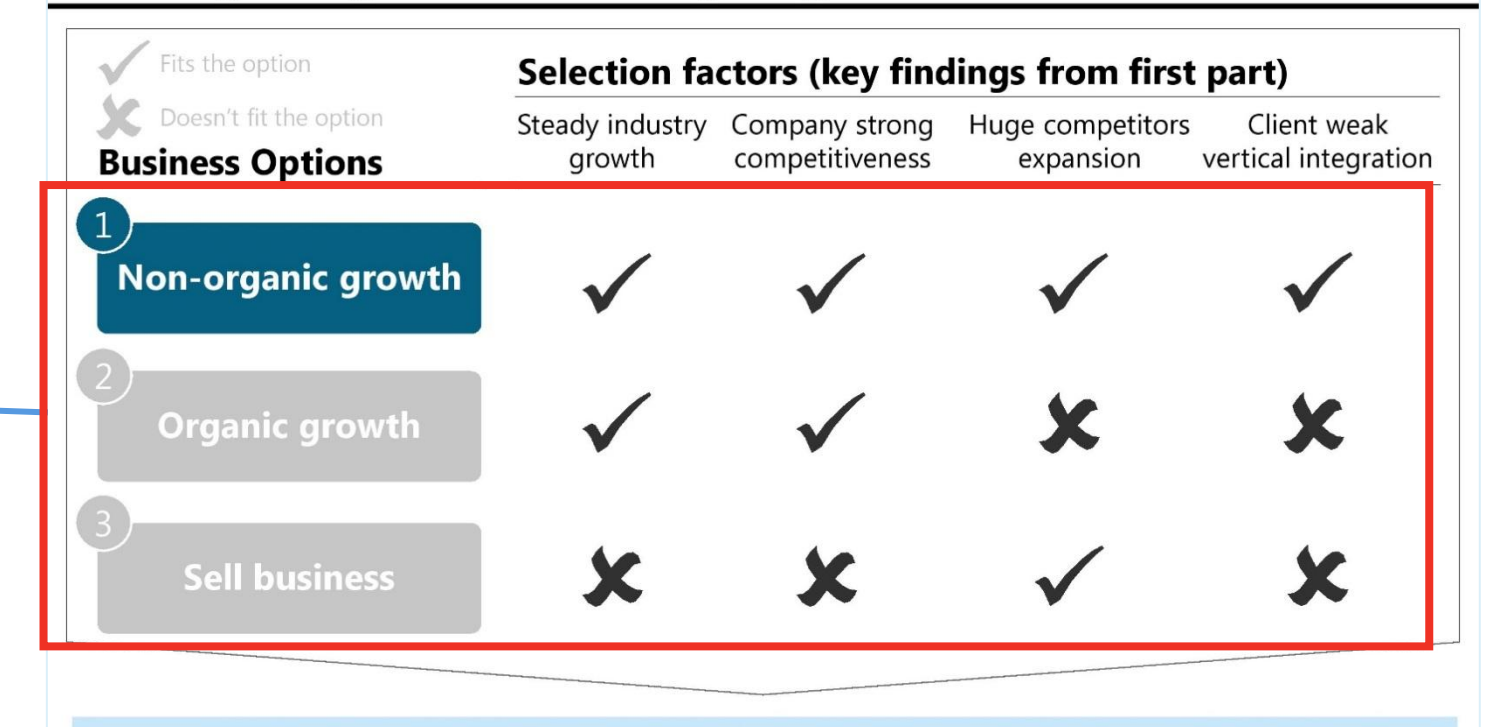

- Non-organic growth seems like the only available option in the client situation that needs huge investments to response to the competitors
- Organic growth is an open issue in the long-term perspective after the proposed expansion
- Client can sell its business, but it makes more sense to retain control and develop the business

Source: Benchmark company analysis.

Идеальный слайд – выбор альтернатив

8

# Идеальный слайд – количество материала на слайде

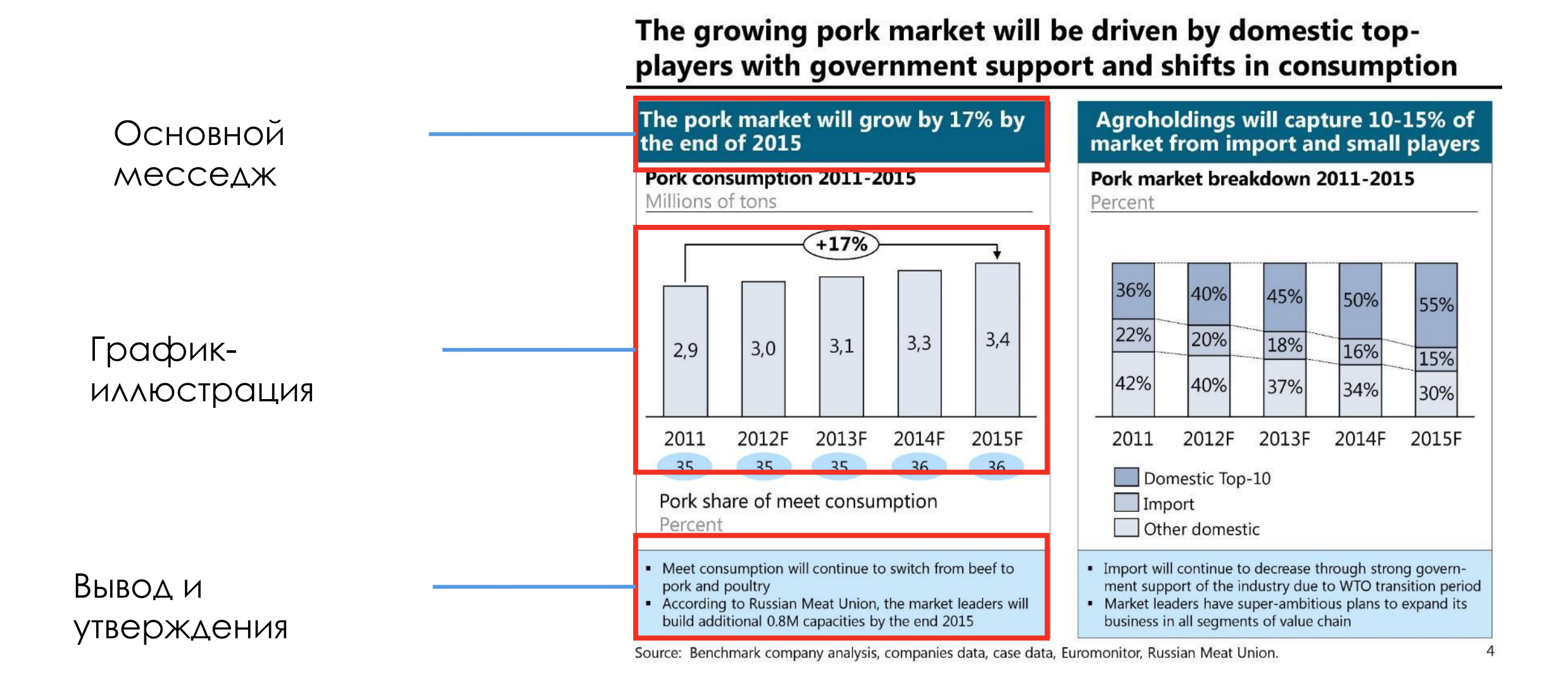

## Идеальный слайд - проектный план

PwC offers annual audit services including the pre-IPO audit in 2015 and strategy consulting service

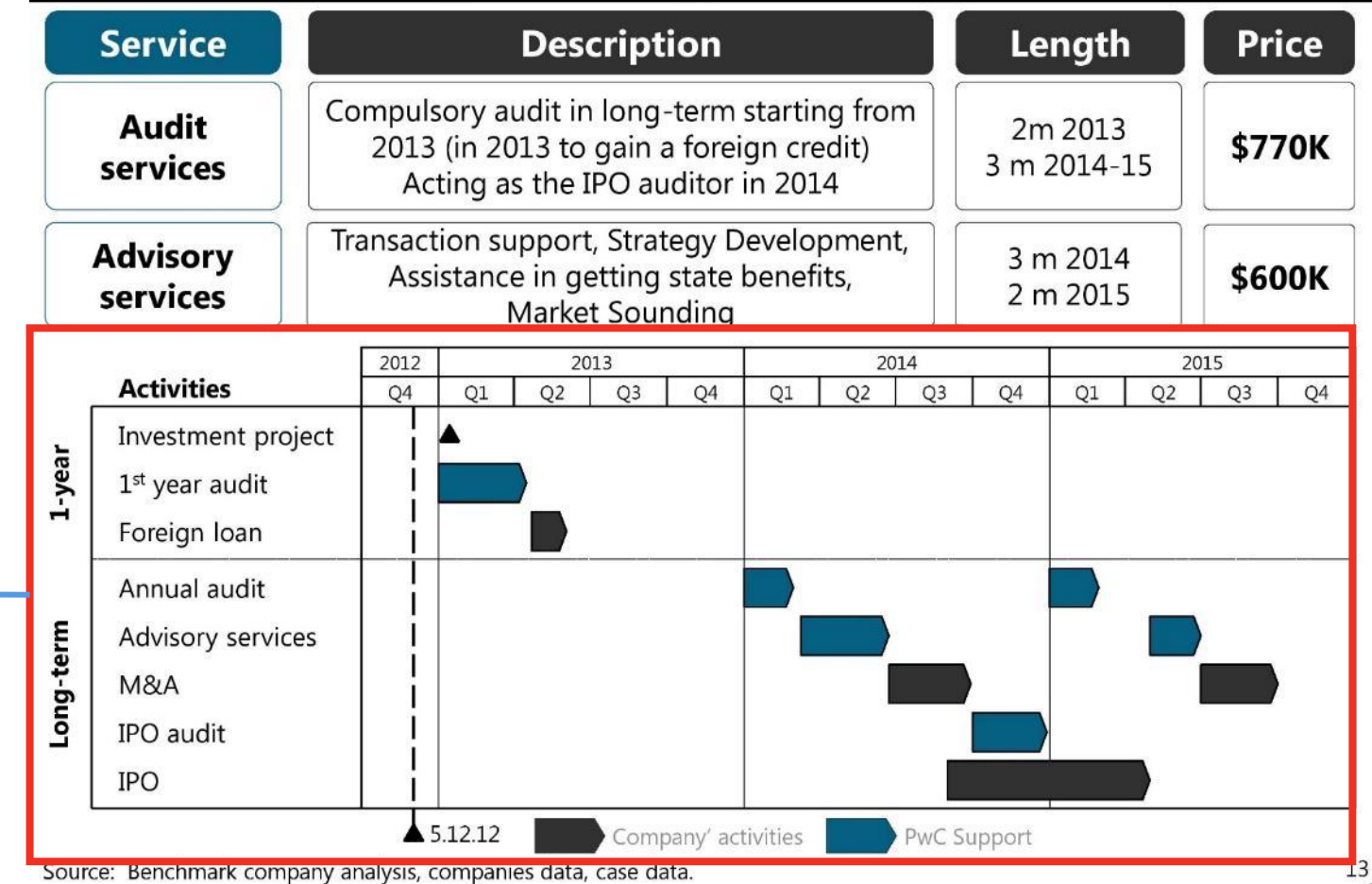

Диаграмма Гантта - лучше всего отображает ваш план

# Идеальный слайд – риски

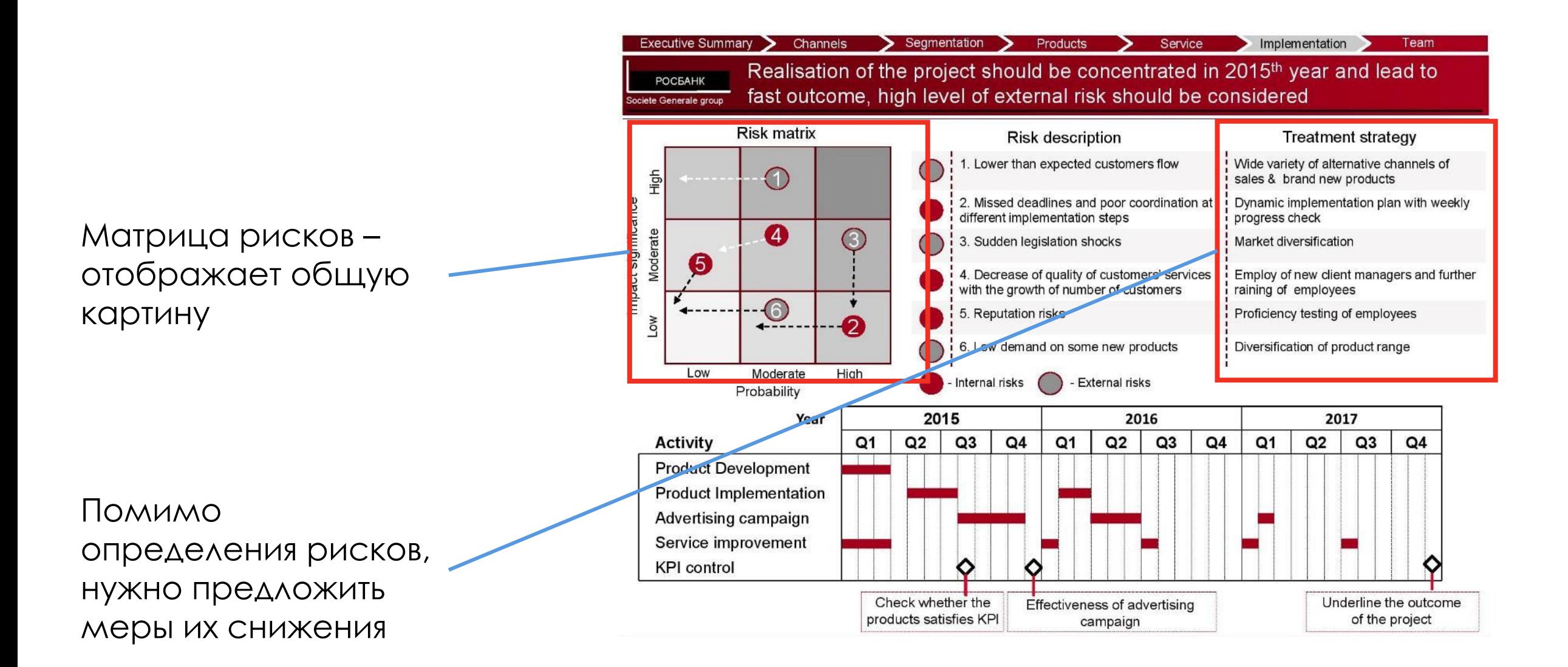

## Идеальный слайд - финансовая модель

#### SUBLIME

#### Appendix A: DCF Analysis of Kalina

#### **ASSUMPTIONS**

- Russia country risk-premium is 1.5%  $\cdot$
- Unlevered beta is taken from the samples of similar companies and equals to 0.73
- Cost of debt is the average of loans' rates of Kalina for the past 2 years
- Perpetual sales growth rate is 3%
- The company stabilizes its operations by the end of 2013
- EBITDA, D&A, change in NWC and CapEx are forecasted as % of Sales

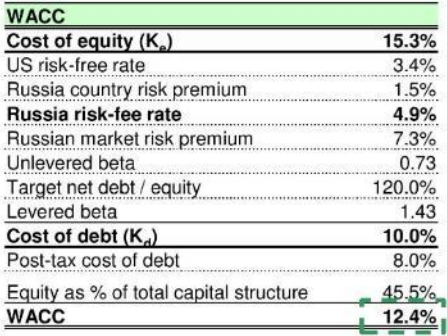

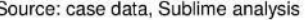

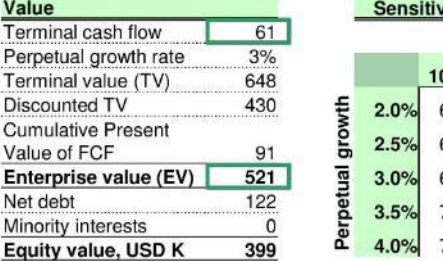

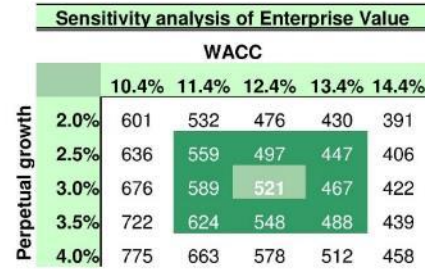

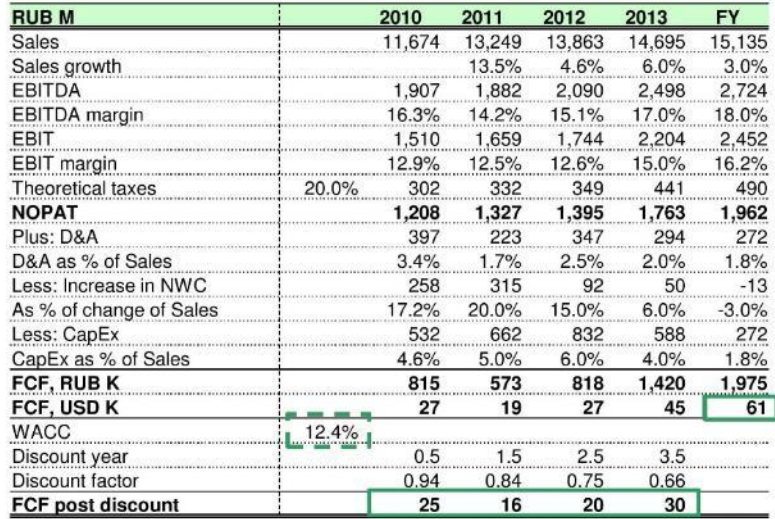

 $000$ 

ВАЖНО! Финансовую МОДЕЛЬ НЕ НАДО ВКЛЮЧАТЬ В ОСНОВНУЮ часть презентации

Ŕ

## 4. ǿлайды из собственной практики

### **Новый продуктовый портфель**

ǽредложение – открытие нового цеха по производству листового проката

Запуск производства **4-х новых продуктов** с высокой добавленной стоимостью

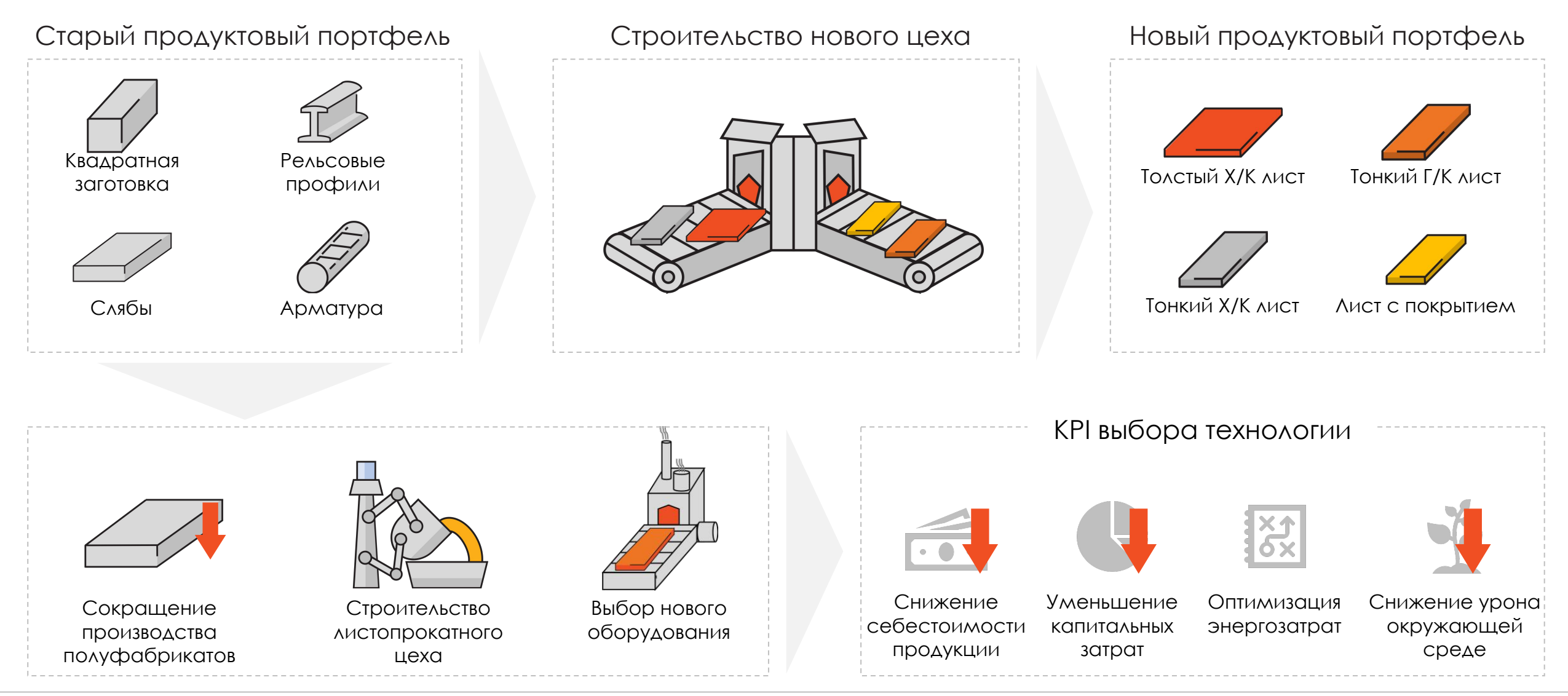

### **Внедрение технологии ESP в производство**

### Новая технология позволит расширить продуктовый портфель компании

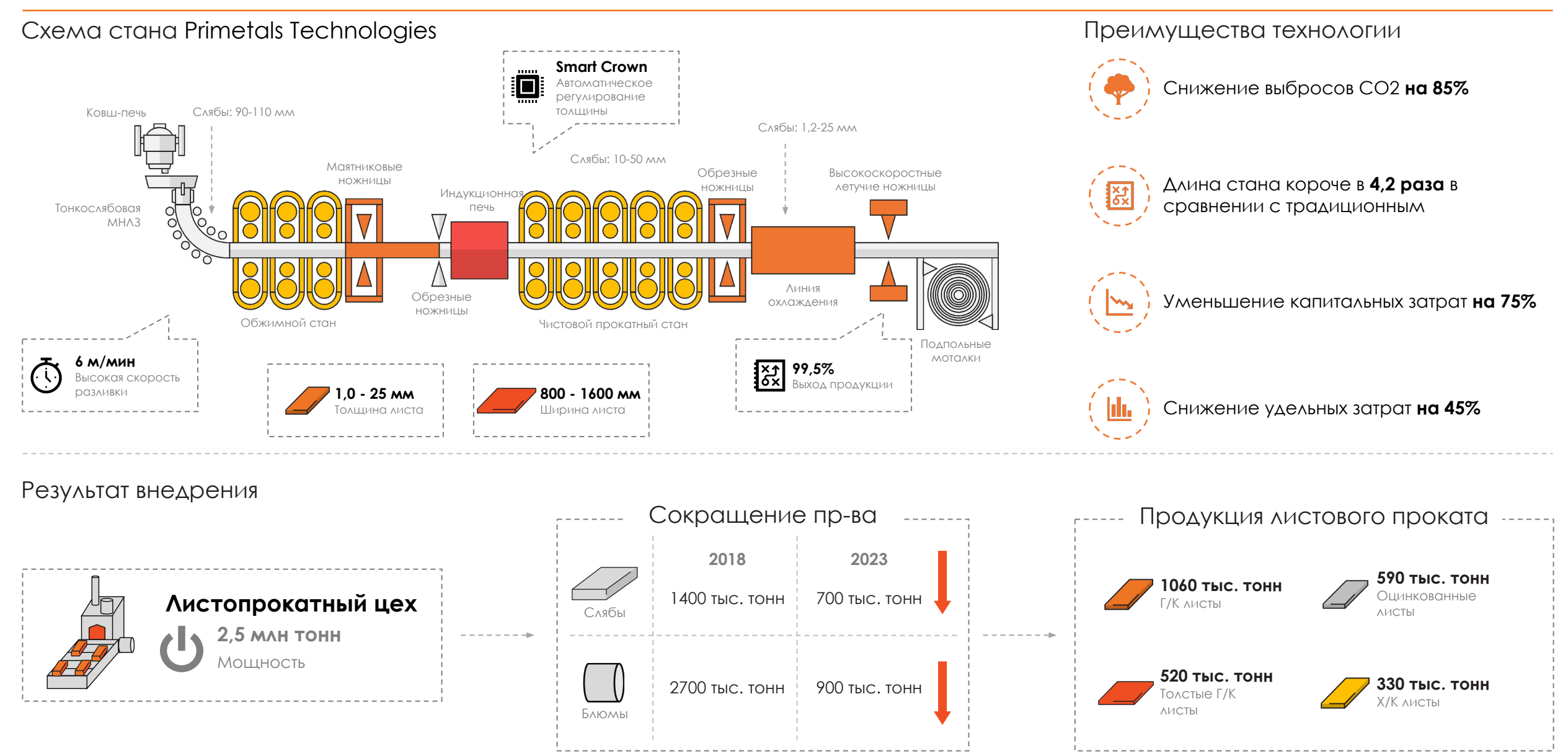

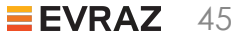

### **ǿтроительная отрасль**

### Ǹ 2022 году мы сможем продать **>500 тыс. тонн** листового проката в строительной отрасли

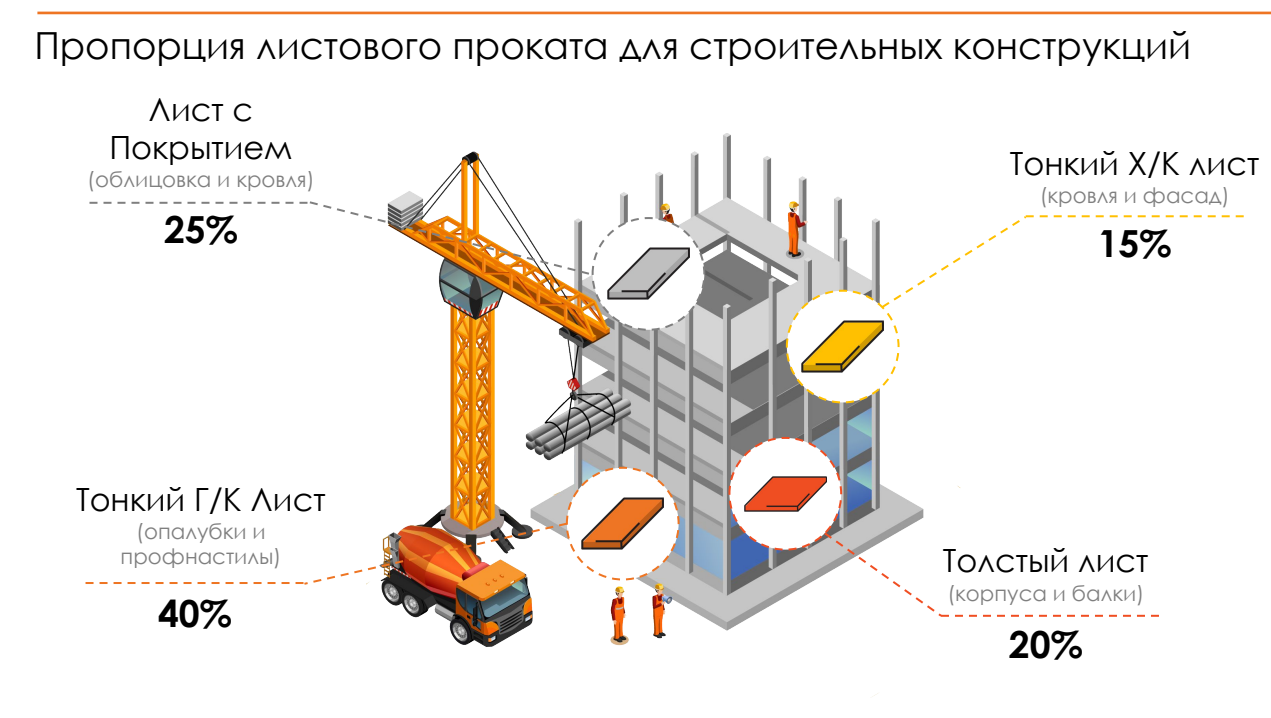

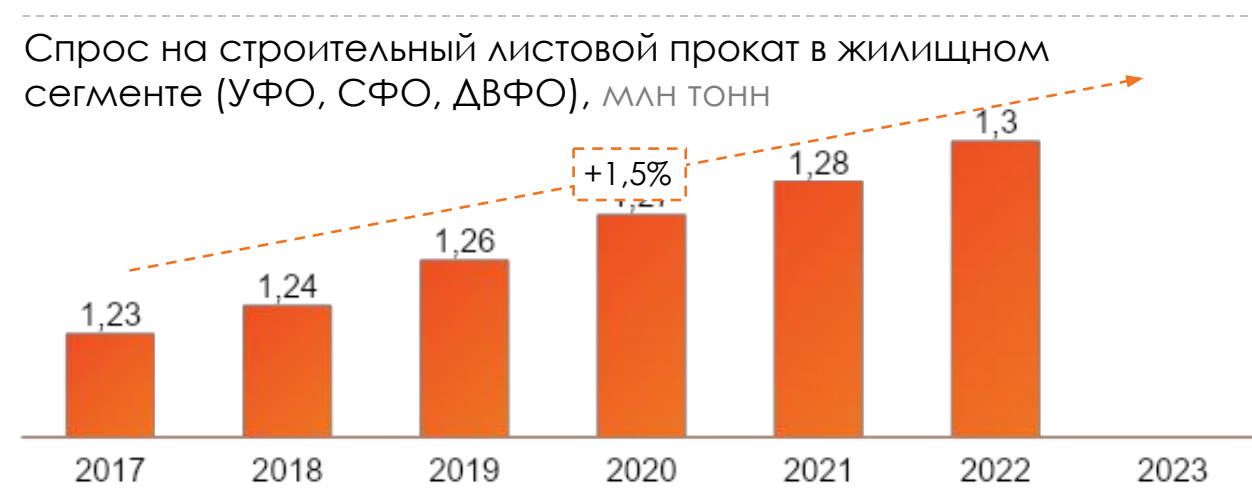

#### Крупные проекты на востоке Российской Федерации

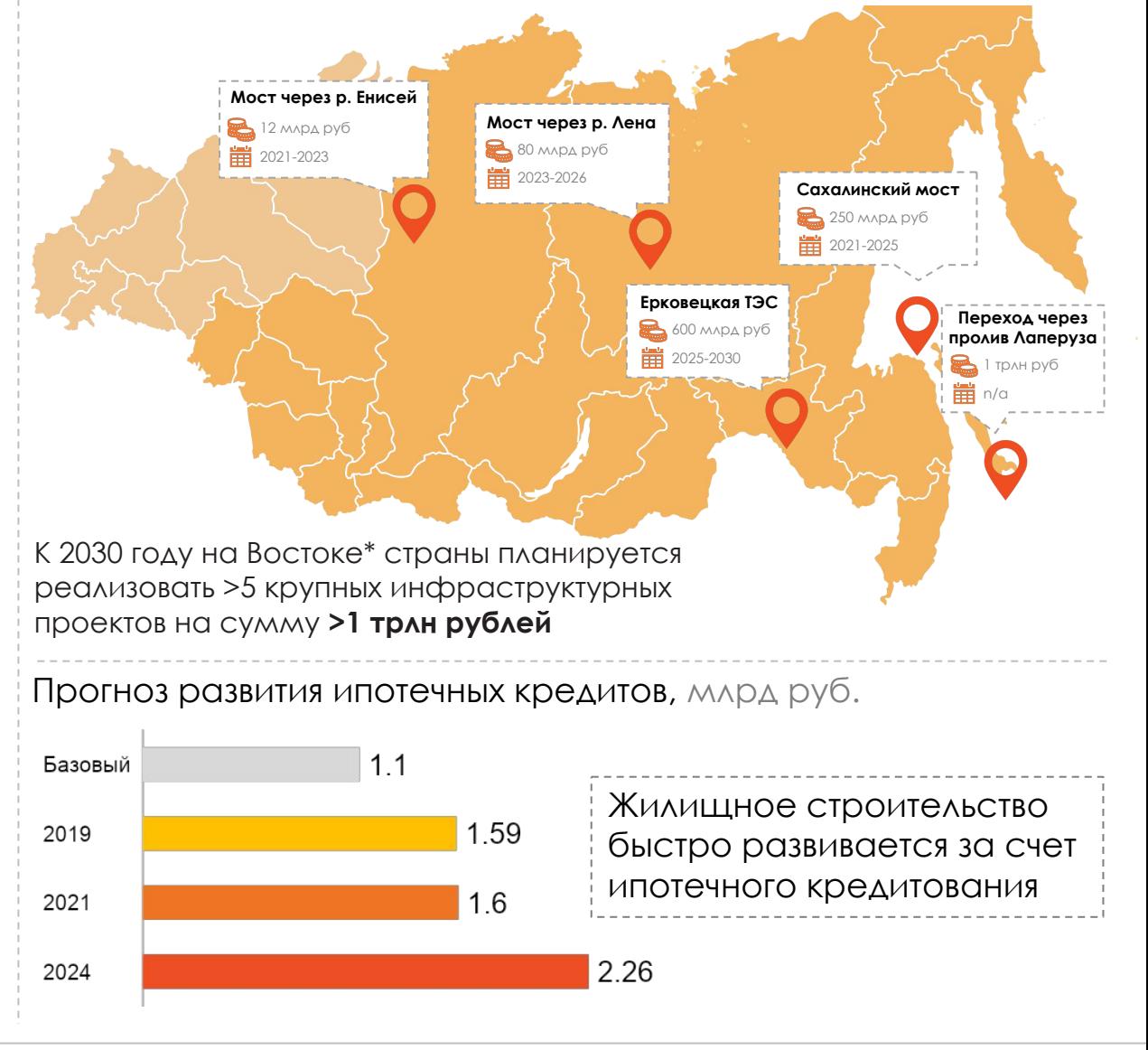

Источники: АКРА, сайты Федеральных Округов, анализ команды

#### **Приложение 2. Ȁехнология непрерывного литья и горячей прокатки стали – выбор конкурентов**

Конкуренты используют технологию непрерывного литья и горячей прокатки стали. Уменьшение толщины листа достигается за счет использования станов горячего проката

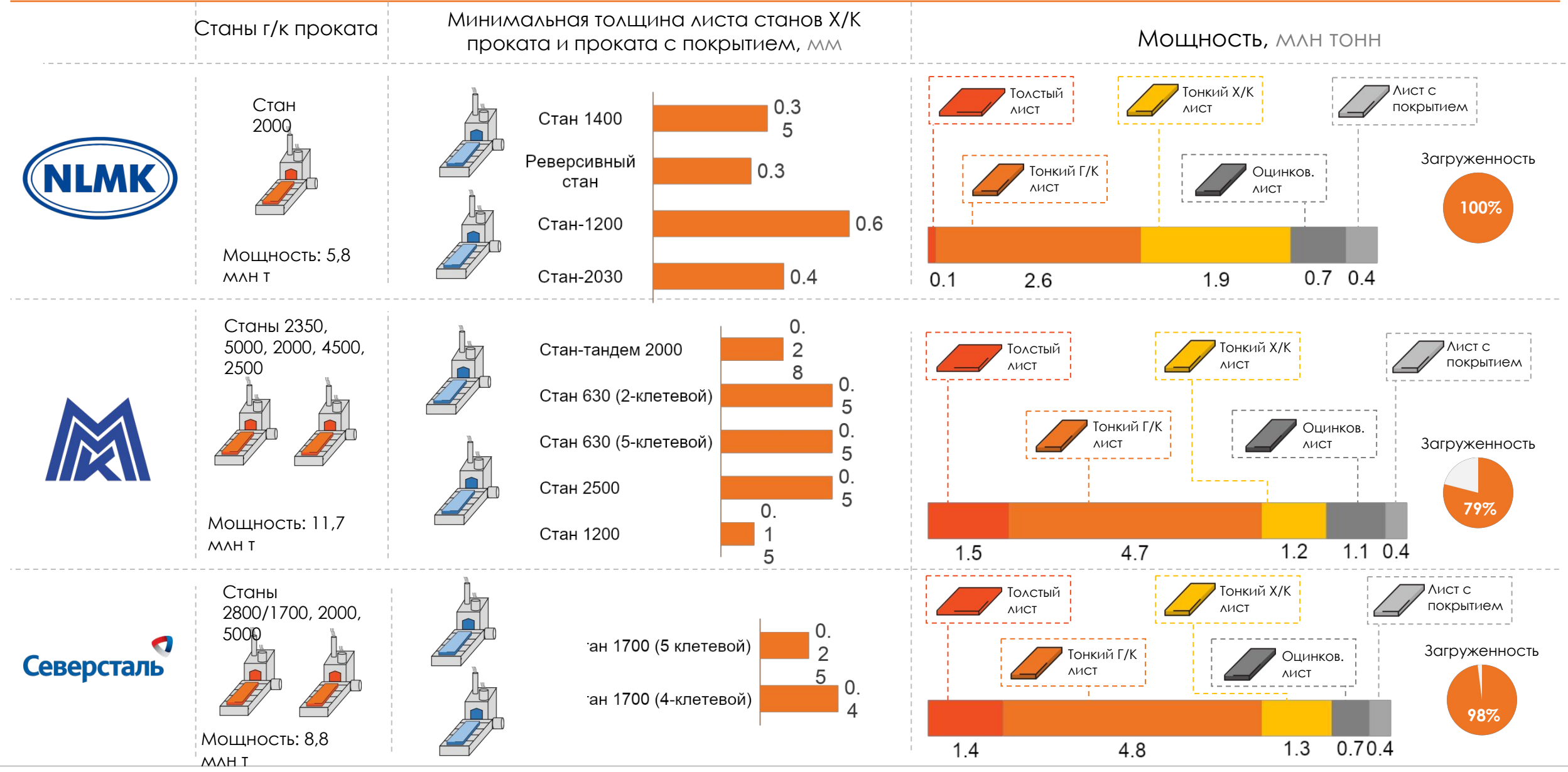

Источники: НЛМК, ММК, Северсталь, данные кейса

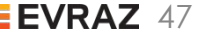

Пример слайда из презентации для показа<br>на небольшую аудиторию

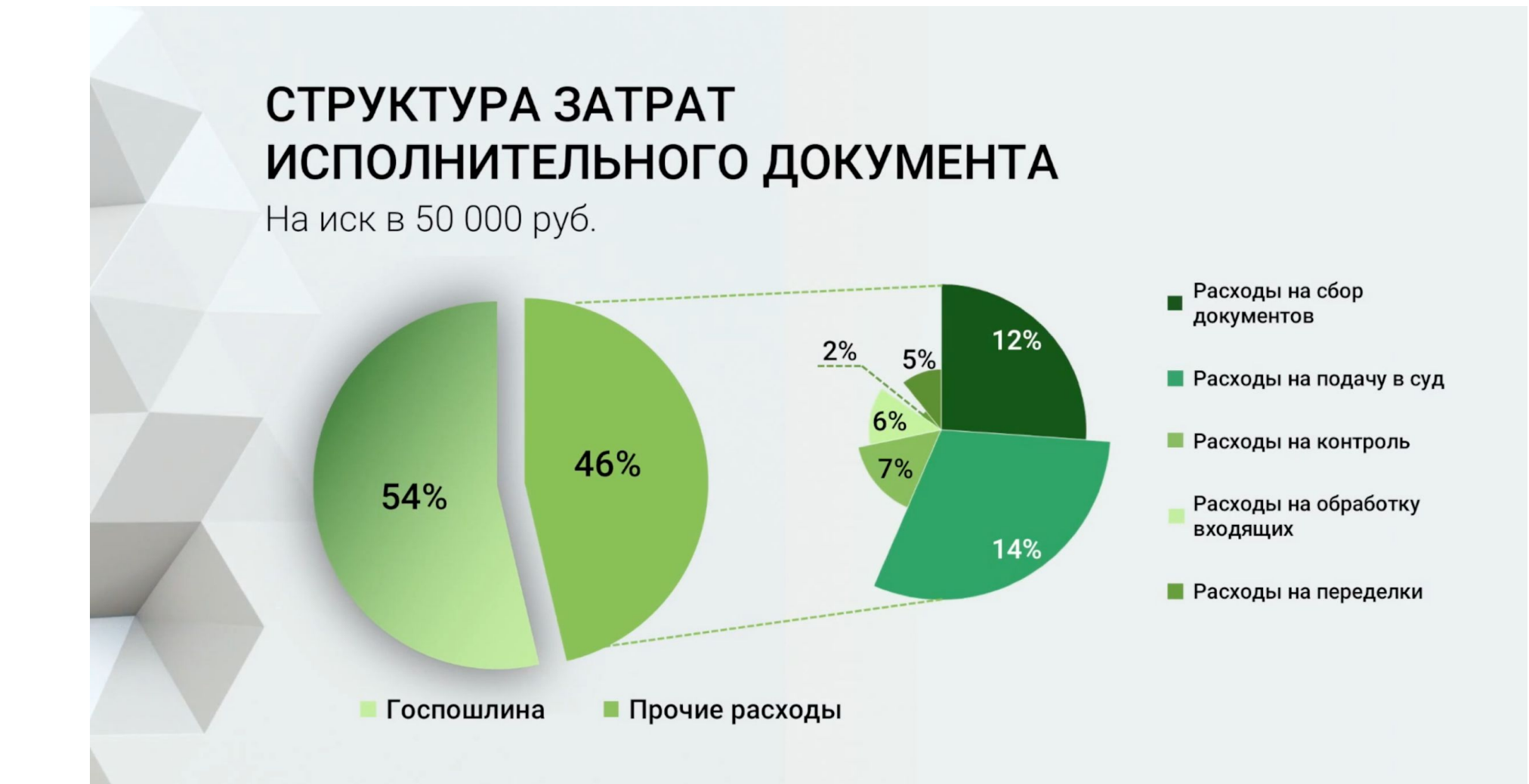

### Еще несколько примеров моих презентаций для показа на аудиторию в 20-30 человек

youtube.com/watch?v=kDLzwtyDhmI&t

youtube.com/watch?v=bSEkNBICrHA&t

youtube.com/watch?v=AGgbPtaOe9Q&t

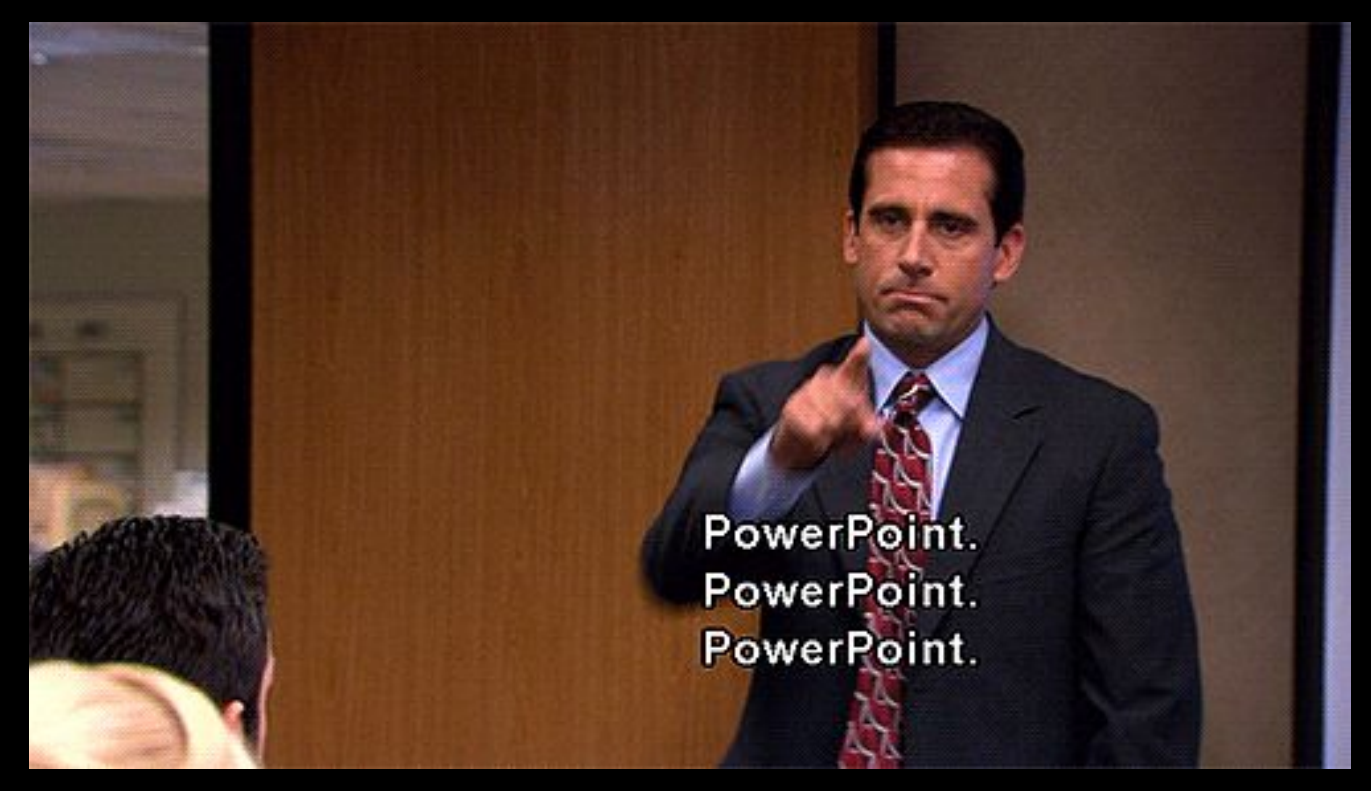

Спасибо **30 BHUMAHNE**